#### **A peer-reviewed version of this preprint was published in PeerJ on 11 October 2016.**

[View the peer-reviewed version](https://doi.org/10.7717/peerj.2528) (peerj.com/articles/2528), which is the preferred citable publication unless you specifically need to cite this preprint.

Mulcahy DG, Macdonald KS III, Brady SG, Meyer C, Barker KB, Coddington J. 2016. Greater than X kb: a quantitative assessment of preservation conditions on genomic DNA quality, and a proposed standard for genome-quality DNA. PeerJ 4:e2528 <https://doi.org/10.7717/peerj.2528>

### **Greater than X kb: A quantitative assessment of preservation conditions on genomic DNA quality, and a proposed standard for genome-quality DNA**

Daniel G. Mulcahy  $^{\text{Corresp. } 1}$  , Kenneth S. Macdonald III  $^2$  , Seán G. Brady  $^1$  , Christopher Meyer  $^3$  , Katharine B. **Barker**<sup>1</sup> , **Jonathan Coddington** 1, 4

1 Global Genome Initiative, National Museum of Natural History, Smithsonian Institution, Washington, DC, USA

2 Laboratories of Analytical Biology, National Museum of Natural History, Smithsonian Institution, Washington, DC, USA

3 Department of Invertebrate Zoology, National Museum of Natural History, Smithsonian Institution, Washington, DC, USA

4 Department of Entomology, National Museum of Natural History, Smithsonian Institution, Washingtion, DC, United States

Corresponding Author: Daniel G. Mulcahy Email address: MulcahyD@si.edu

Advances in biodiversity genomic sequencing will increasingly depend on the availability of DNA samples—and their quantifiable metadata—preserved in large institutional biorepositories that are discoverable to the scientific community. Improvements in sequencing technology constantly provide longer reads, such that longer fragment length, higher molecular weight, and overall "genome-quality" DNA (gDNA) will be desirable. Ideally, biorepositories should publish numerical scale measurements of DNA quality useful to the user community. However, the most widely used technique to evaluate DNA quality, the classic agarose gel, has yet to be quantified. Here we propose a simple and economical method using open source image analysis software to make gDNA gel images quantifiable, and propose percentage of gDNA "greater than  $X$  kb" as a standard of comparison, where X is a band from any widely used DNA ladder with desirably large band sizes. We employ two metadata standards ("DNA Threshold" and "Percent above Threshold") introduced as part of the Global Genome Biodiversity Network (GGBN) Darwin Core extension. We illustrate the method using the traditionally used HindIII ladder and the 9,416 base-pair (bp) band as a standard. We also present data, for two taxa, a vertebrate (fish) and an invertebrate (crab), on how gDNA quality varies with seven tissue preservation methods, time since death, preservation method (i.e. buffers vs. cold temperatures), and storage temperature of various buffers over time. Our results suggest that putting tissue into a buffer prior to freezing may be better than directly into ultra-cold conditions.

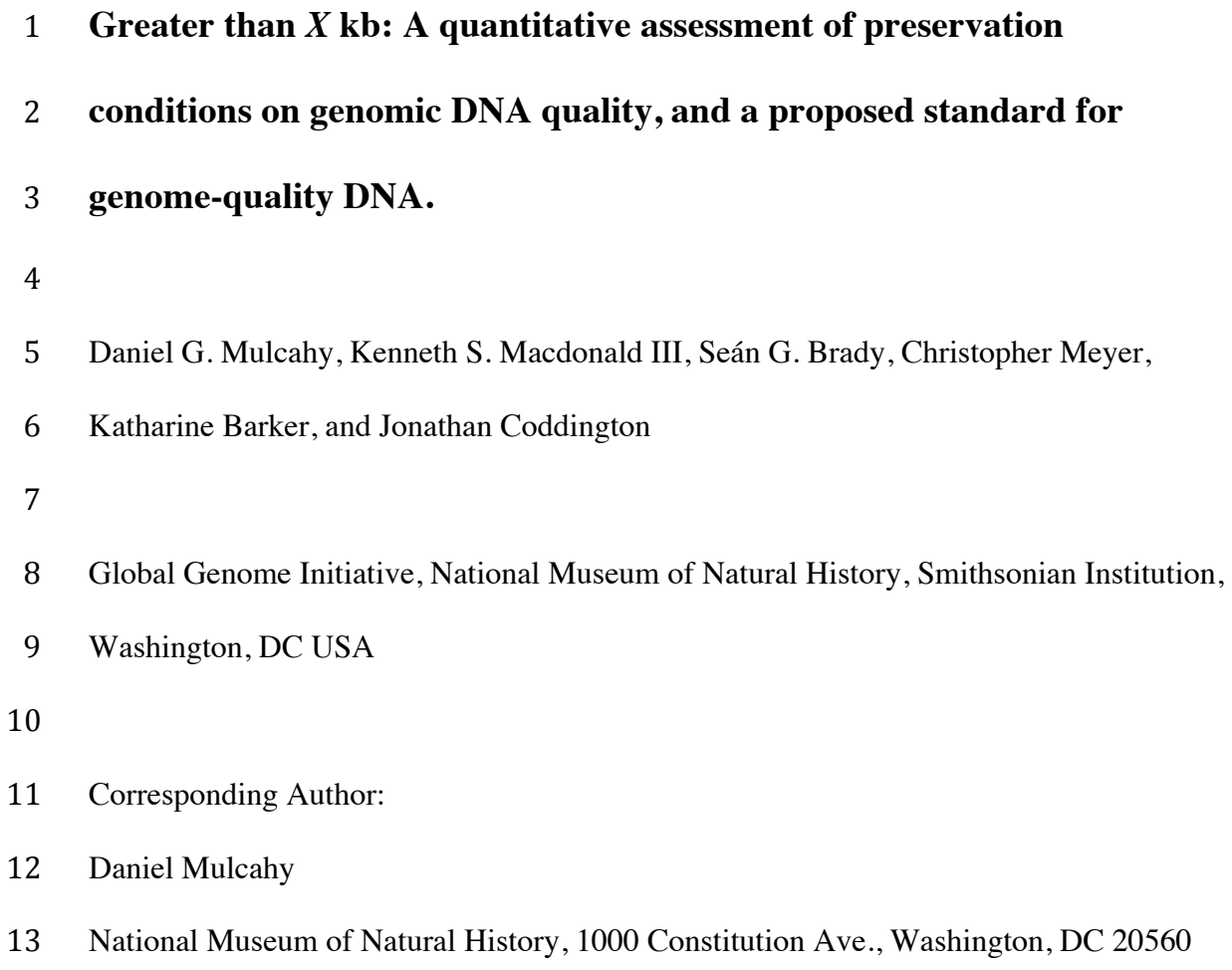

Email Address: MulcahyD@si.edu

#### 15 **Abstract**

16 Advances in biodiversity genomic sequencing will increasingly depend on the availability 17 of DNA samples—and their quantifiable metadata—preserved in large institutional 18 biorepositories that are discoverable to the scientific community. Improvements in 19 sequencing technology constantly provide longer reads, such that longer fragment length, 20 higher molecular weight, and overall "genome-quality" DNA (gDNA) will be desirable. 21 Ideally, biorepositories should publish numerical scale measurements of DNA quality 22 useful to the user community. However, the most widely used technique to evaluate DNA 23 quality, the classic agarose gel, has yet to be quantified. Here we propose a simple and 24 economical method using open source image analysis software to make gDNA gel 25 images quantifiable, and propose percentage of gDNA "greater than *X* kb" as a standard 26 of comparison, where *X* is a band from any widely used DNA ladder with desirably large 27 band sizes. We employ two metadata standards ("DNA Threshold" and "Percent above 28 Threshold") introduced as part of the Global Genome Biodiversity Network (GGBN) 29 Darwin Core extension. We illustrate the method using the traditionally used *Hin*dIII 30 ladder and the 9,416 base-pair (bp) band as a standard. We also present data, for two taxa, 31 a vertebrate (fish) and an invertebrate (crab), on how gDNA quality varies with seven 32 tissue preservation methods, time since death, preservation method (i.e. buffers vs. cold 33 temperatures), and storage temperature of various buffers over time. Our results suggest 34 that putting tissue into a buffer prior to freezing may be better than directly into ultra-cold 35 conditions.

36 **Subjects** Biodiversity, Bioinformatics, Genomics, Molecular Biology, Zoology

37 **Keywords** Agarose gels, DNA extractions, Genomic DNA, Tissue preservation

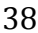

#### **Introduction**

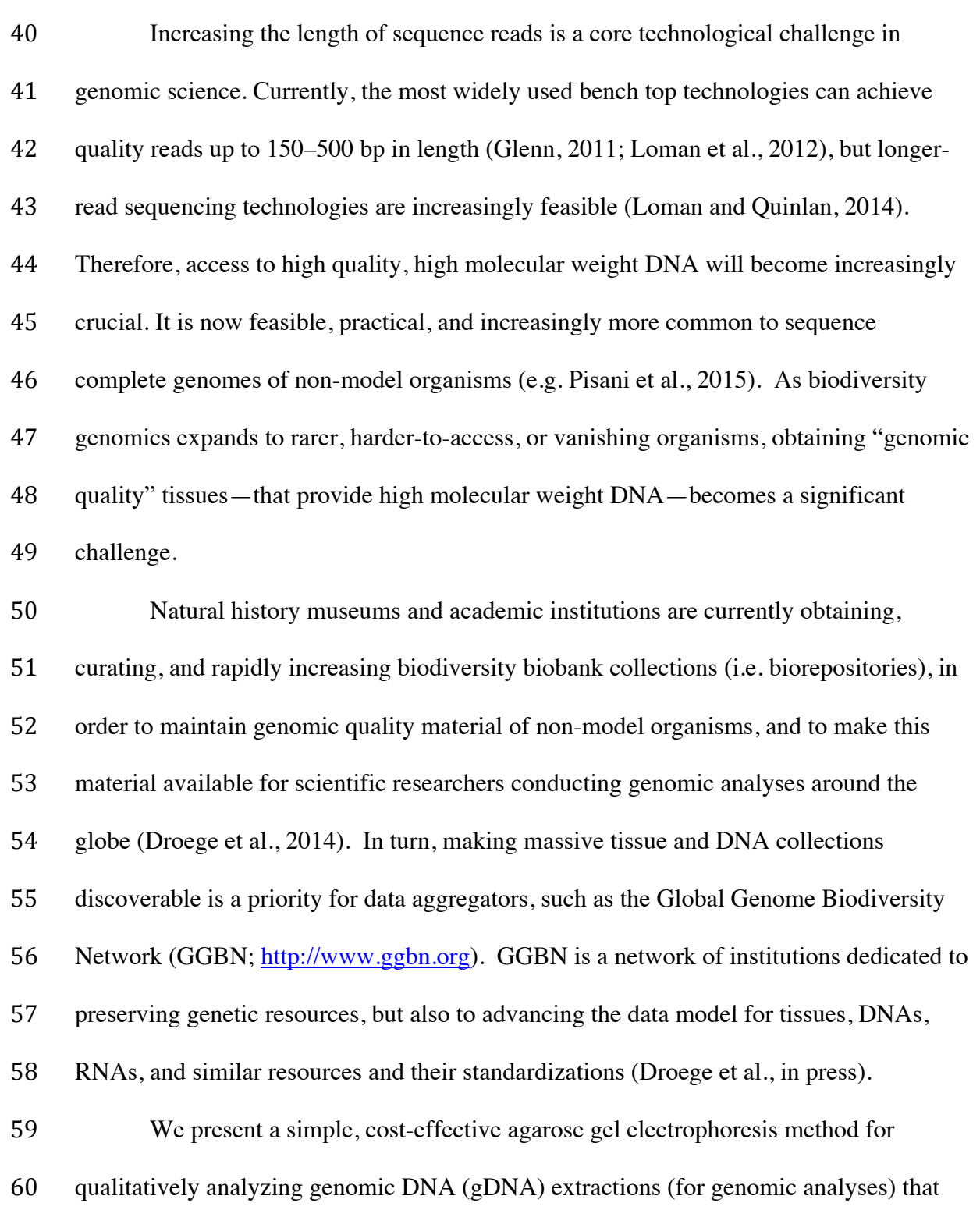

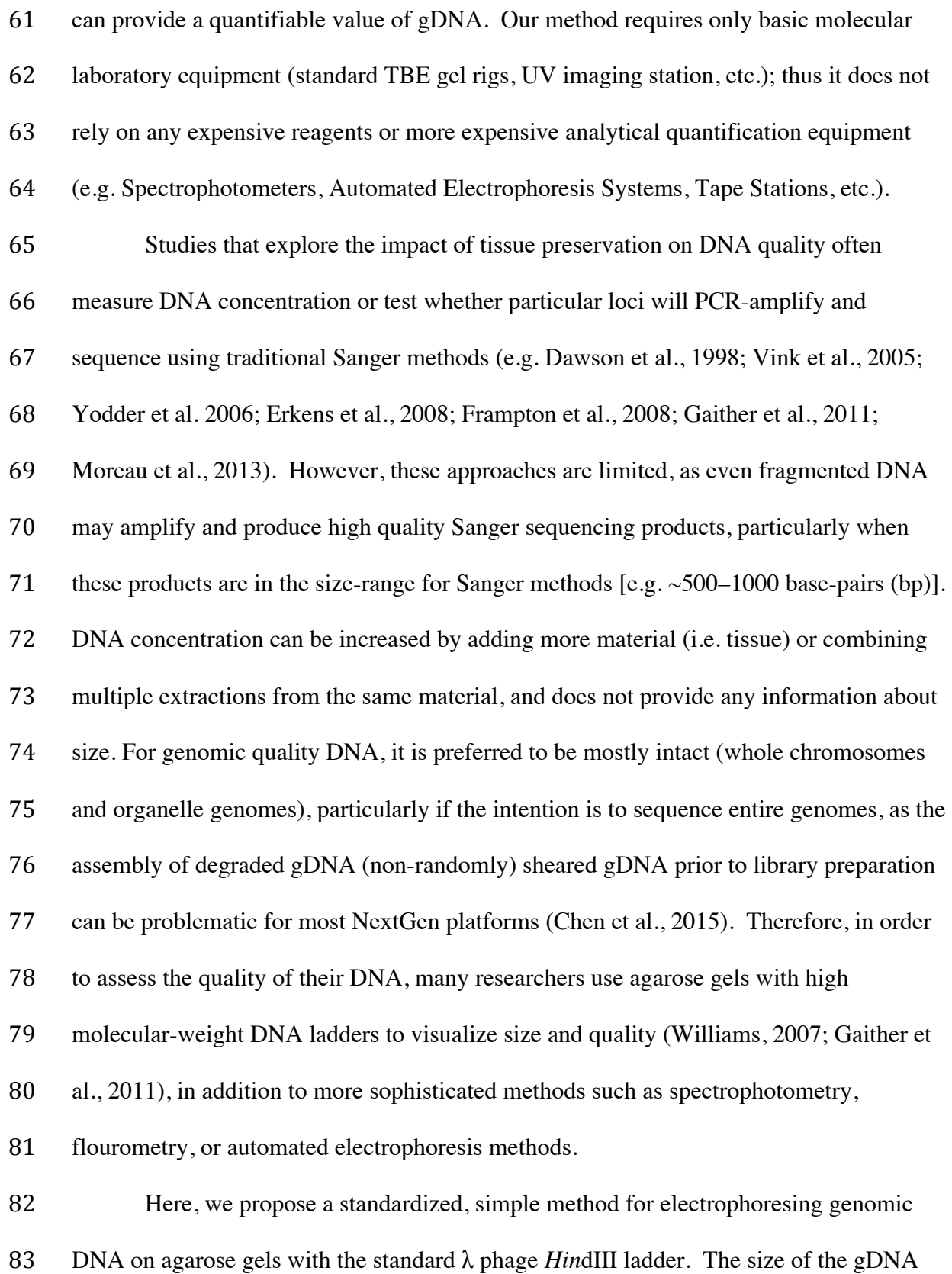

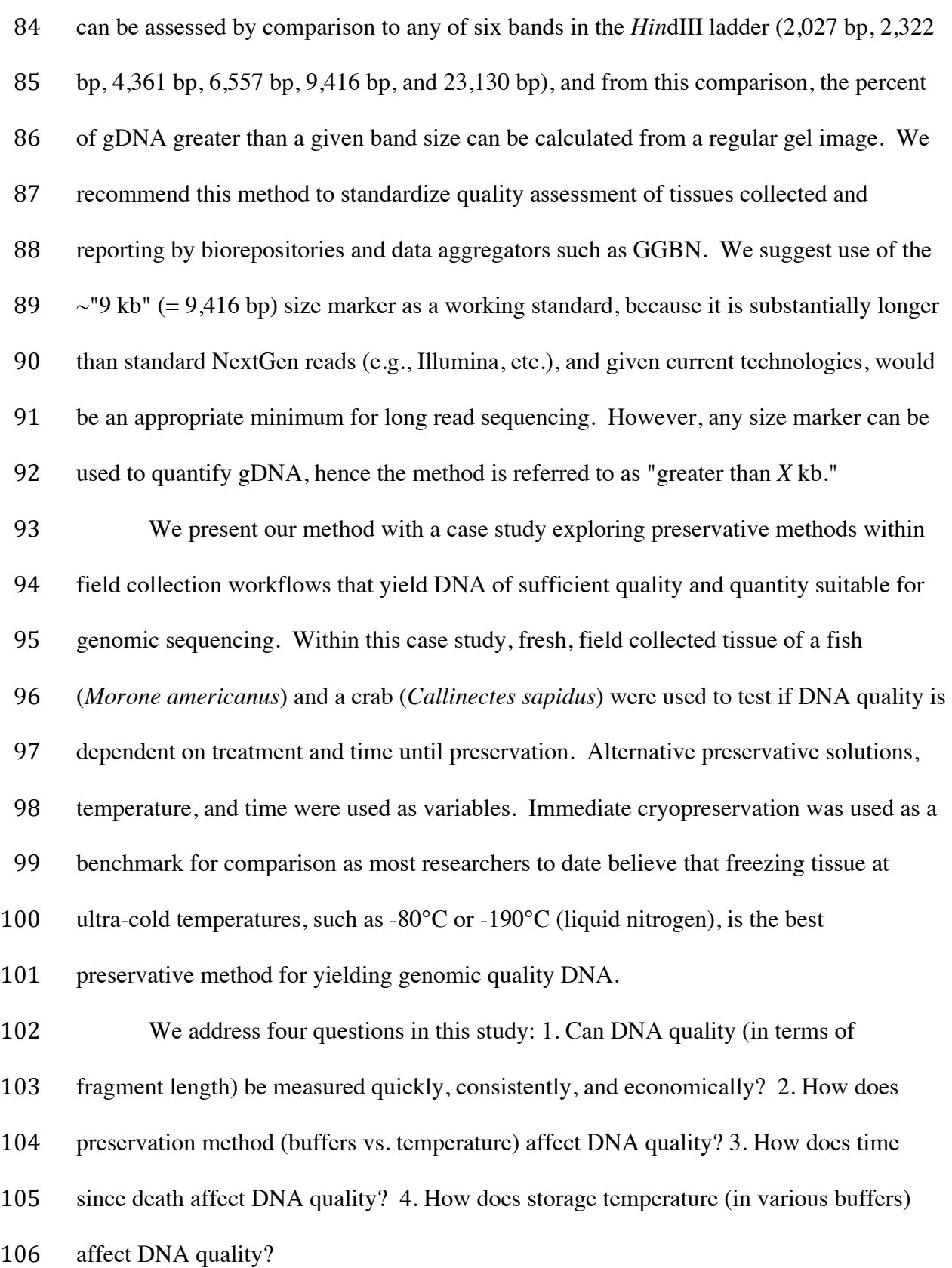

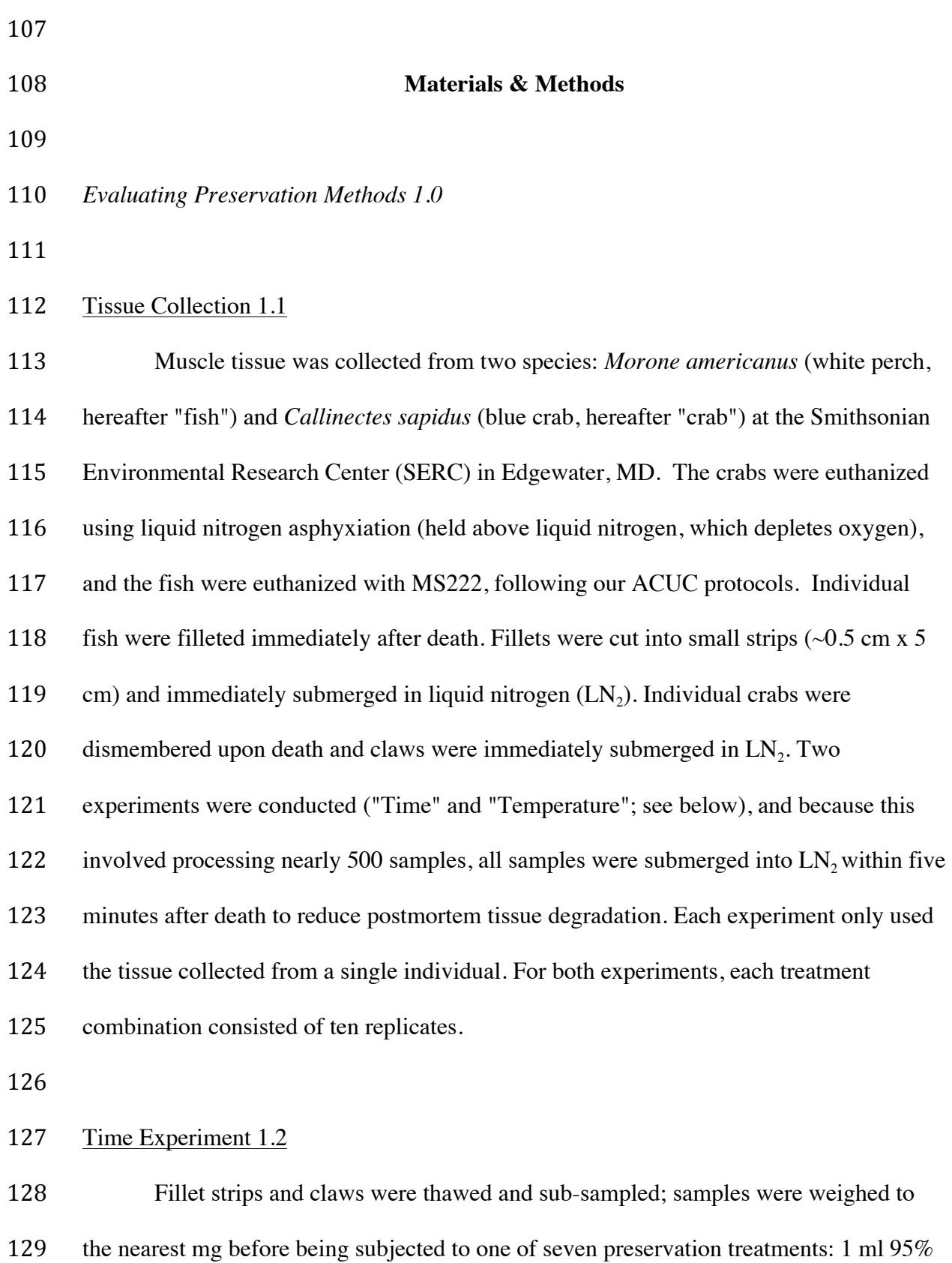

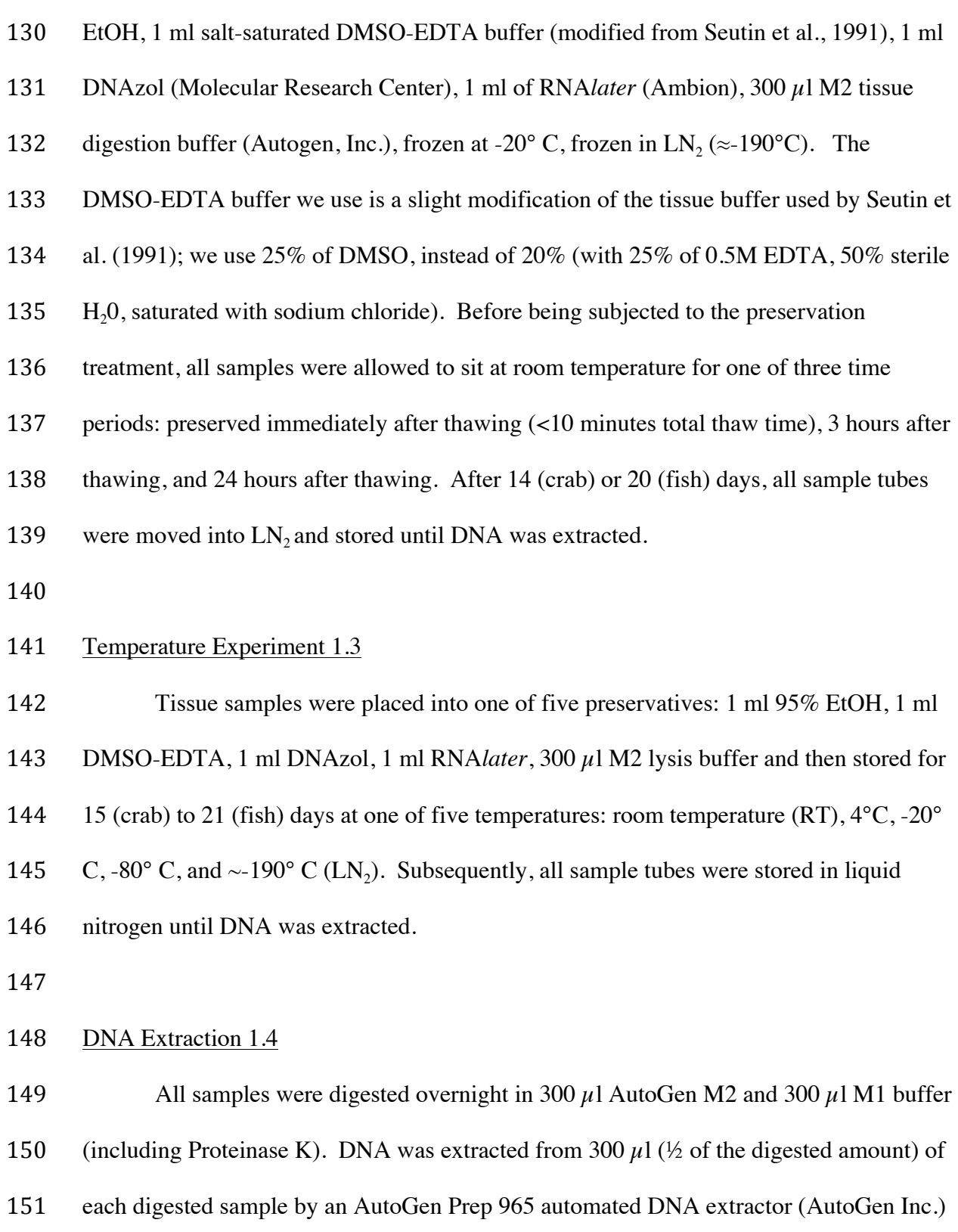

152 using the manufacturers standard animal tissue (phenol-chloroform) extraction method,

153 and then dried. Samples were eluted in either 100  $\mu$ 1 (fish) or 50  $\mu$ 1 (crab) R9 DNA re-suspension solution (AutoGen Inc.).

156 DNA Quantification 1.5

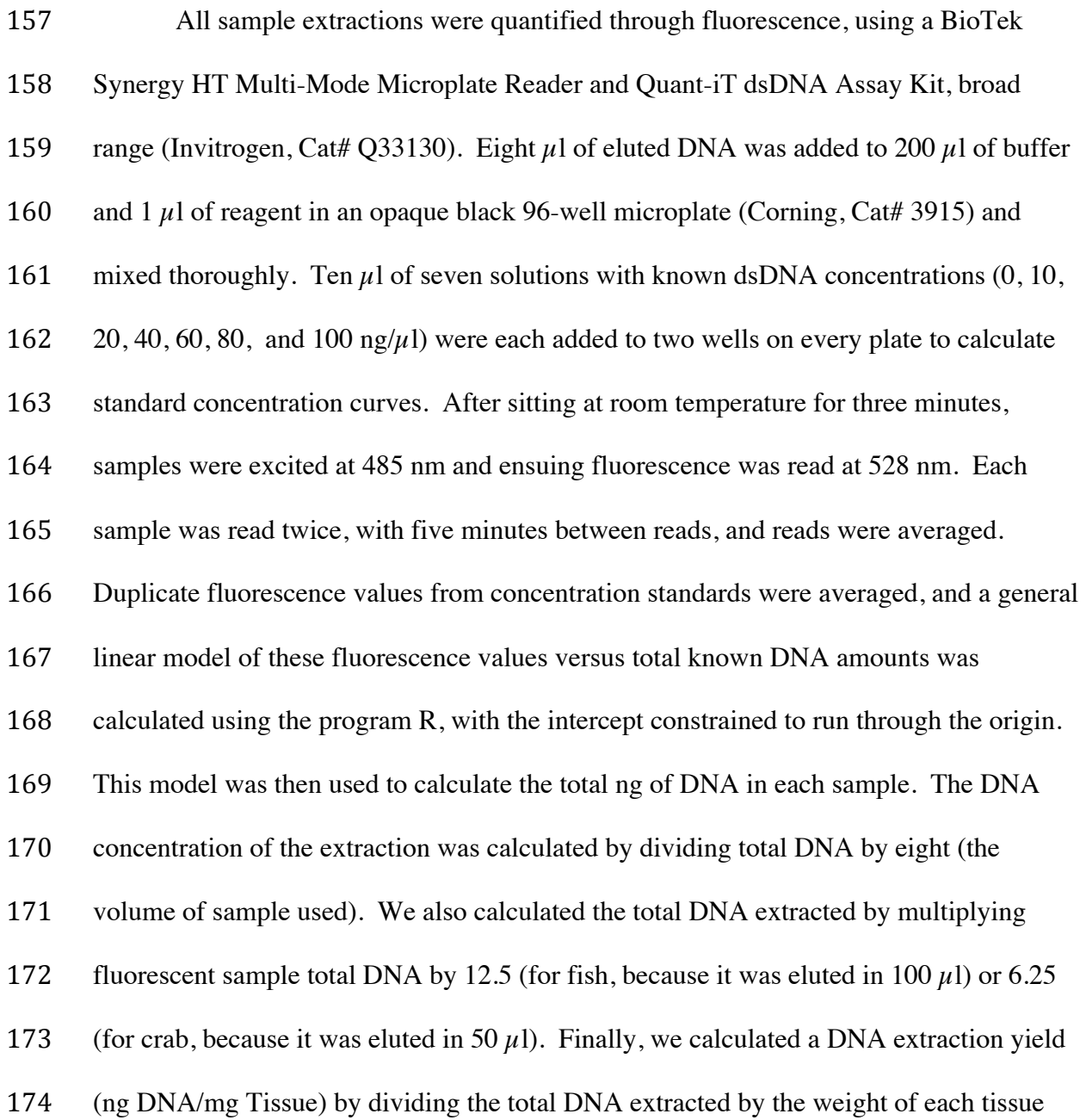

#### **NOT PEER-REVIEWED**

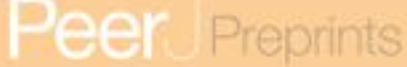

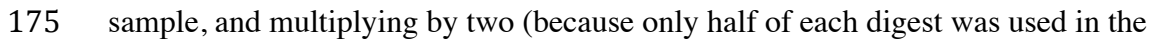

- 176 extraction).
- 177

#### 178 Statistical Analyses 1.6

- 179 Treatment differences were evaluated separately for each species (fish, crab) and
- 180 experiment (Time, Temperature). The program R was used to run two-factor Analyses of
- 181 Covariance (ANCOVA) on the quality and quantity datasets separately. Analyses
- 182 included a time or temperature by preservative interaction term and used tissue weight as
- 183 a covariate. If weight was non-significant, it was removed and the same ANCOVA, but
- 184 without the covariate, was run. In total, 14 analyses were conducted for each experiment.
- 185 Therefore, a Bonferroni correction of  $\alpha = 0.004$  was used as a measure of significance.
- 186

187 *Gel Quantification: Greater than* X *kb 2.0* 

188 

#### 189 Gel electrophoresis protocol 2.1

190 Extracted gDNA for all samples was visualized on a 1% agarose Tris-Borate-

- 191 EDTA (TBE) gel. Five  $\mu$ l of each gDNA extract was loaded into the gel, and
- 192 electrophoresed at 45 volts for 2.5 hours in 1X TBE buffer. To estimate gDNA fragment
- 193 length, 0.5–1 ug of *Hin*dIII ladder was loaded into wells on each side of the DNA-loaded
- 194 wells. After electrophoresis, gels were stained for 30 minutes in a solution of Ethidium
- 195 Bromide (EtBr; at a final concentration of 0.5  $\mu$ g/ml) and 1X TBE buffer. Gels were
- 196 subsequently de-stained (to reduce background staining) in  $H<sub>2</sub>O$  for 15 minutes. Finally,
- 197 gDNA was visualized, photographed and images were stored as TIFF files using a

198 Syngene Gene GeneGenius Bio Imaging System.

199 Additionally, because EtBr is carcinogenic, and many labs are moving away from 200 its use and replacing it with safer methods, we also optimized the gel electrophoresis 201 protocol with GelRed<sup>TM</sup> (BioTium). For this method, we recommend a 0.7% agarose 202 Tris-Borate-EDTA (TBE) gel, run for  $\sim$ 2.5 hours at 45 volts in 1X TBE buffer. When 203 using GelRed<sup>TM</sup>, we recommend loading a few wells of diluted *HindIII* ladder in various 204 amounts (e.g. 1:24, 1:49, and 1:99) because the GelRed<sup>TM</sup> can cause wide smearing in the 205 *Hin*dIII ladder bands (Fig. 1). For either staining method, it is important to have *Hin*dIII 206 ladder on either ends of the gDNA, such that it "brackets" the gDNA samples on either 207 end for post-scoring of the gel images (Fig. 1). 208 209 Scoring of the Gels 2.2 210 *Specific, step-by-step instructions can be found on the online Supplementary Information*  211 *Appendix I.*  212 213 To visualize and score the gel images, we used the program ImageJ v1.48 (W.

214 Rasband, NIH). ImageJ is an open-source, Java based program in the public domain, 215 available at http://rsb.info.nih.gov/ij. Gel image files are opened in ImageJ, with the 216 wells of the gel at the top. The gel image is color inverted to enhance visualization of the 217 bands and make density curves positive, rather than negative (see below). The image is 218 made level with respect to the top band in each ladder on either side of the  $gDNA$ 219 samples, the background is subtracted to remove smooth continuous backgrounds from 220 the gel images. Next, a vertical box is drawn encompassing the entire length of the lane

#### NOT PEER-REVIEWED

## **Peer** Preprints

221 containing *HindIII* ladder, starting below the well, above the ~23 kb band, and to the 222 extent of the gDNA (Fig. 1A). Vertically, the box should encompass the entire length of 223 the smallest fragments of the gDNA lane on the gel with the greatest range. 224 The *Hin*dIII ladder box on the left is selected as the first lane. If using multiple 225 dilutions of *Hin*dIII ladder, select the dilution that has the clearest bands on both sides of 226 your gDNA samples. The box over the *Hin*dIII ladder is then moved to the first gDNA 227 lane, and this lane is selected as the next to be analyzed (note: when moved, the original 228 box stays in place and a new one is placed over the next lane). The horizontal location of 229 this box must be carefully selected, so that the bands (or smears) of gDNA encompass the 230 entire width of the box. The program automatically adjusts the vertical placement to be 231 level with the first box. Then, the box from the first gDNA lane is moved to the next 232 gDNA lane to be scored (typically, the next one to the right), again carefully selecting the 233 location of the new lane horizontally, centering the box on the gDNA. Additional gDNA 234 lanes are selected from left to right, by dragging the previous box from the left to the 235 right, and selecting "Next Lane," until all desired lanes are included. The last lane 236 selected must be the *Hin*dIII ladder to the right of gDNA lanes (Fig. 1A). An "Intensity 237 Plot" is then created of the selected lanes, including the *Hin*dIII ladder lanes. 238 The Intensity Plot opens in a new window and is rotated 90° clockwise from the 239 gel orientation (i.e. the leftmost lane becomes the top intensity plot). A straight line is 240 drawn for the DNA size threshold (Fig. 1B) from the apex of the ladder threshold peak 241 (e.g. "9 kb") on the first ladder (top of the Intensity Plot) to the apex of the ladder 242 threshold peak on the second ladder (bottom of the Intensity Plot). This separates the 243 intensity curves of each lane into a region greater than the threshold peak (Fig. 1C) and a

244 region less than the size of the threshold peak (Fig. 1D). All regions must be closed to be 245 measurable; if the right side of the intensity curve does not meet the vertical line at the 246 right side of the plot (leaving this region open), the Straight tool is used to draw a vertical 247 line connecting the right part of the curve to the border of the plot. 248 The Wand tool is then used to select and measure the area of a region under the 249 Intensity Plot, on the left side of the vertical line (>9 kb) and to the right of the vertical 250 line (<9 kb). Once selected, the area is automatically calculated and presented in a 251 Results table (Fig. 1E). If a dark imperfection appears in the gel that is clearly not part of 252 the gDNA (Fig. 1A, gDNA II), a peak is recorded in the Intensity Plot. Similar to closing 253 areas to measure (described above), one can eliminate the erroneous peak by using the 254 Straight tool (Fig. 1F), and recalculate the area (Fig. 1G). The numbers in the Results 255 window are the areas of the curve greater and less than the size of the threshold peak, 256 respectively (Fig. 1E). These data are then copied and pasted into a data processing file 257 and the percentage of the area greater than the chosen peak (e.g.  $\sim$  9 kb) is easily 258 calculated by dividing the area to the left  $(> 9 \text{ kb})$ , by the total area. 259 

260 Scoring Tests 2.3

261 We ran two analyses to test the repeatability (the variation obtained when one 262 person measures samples repeatedly using the same methods) and reproducibility (the 263 variation obtained when multiple people measure samples repeatedly using the same 264 methods) of our gel scoring method. In the first analysis, two co-authors (CM and KSM) 265 each independently scored the same gel image (FishTime <10 min) consisting of 40 266 lanes of gDNA, 10 times. For each scoring, the entire process was repeated, starting with

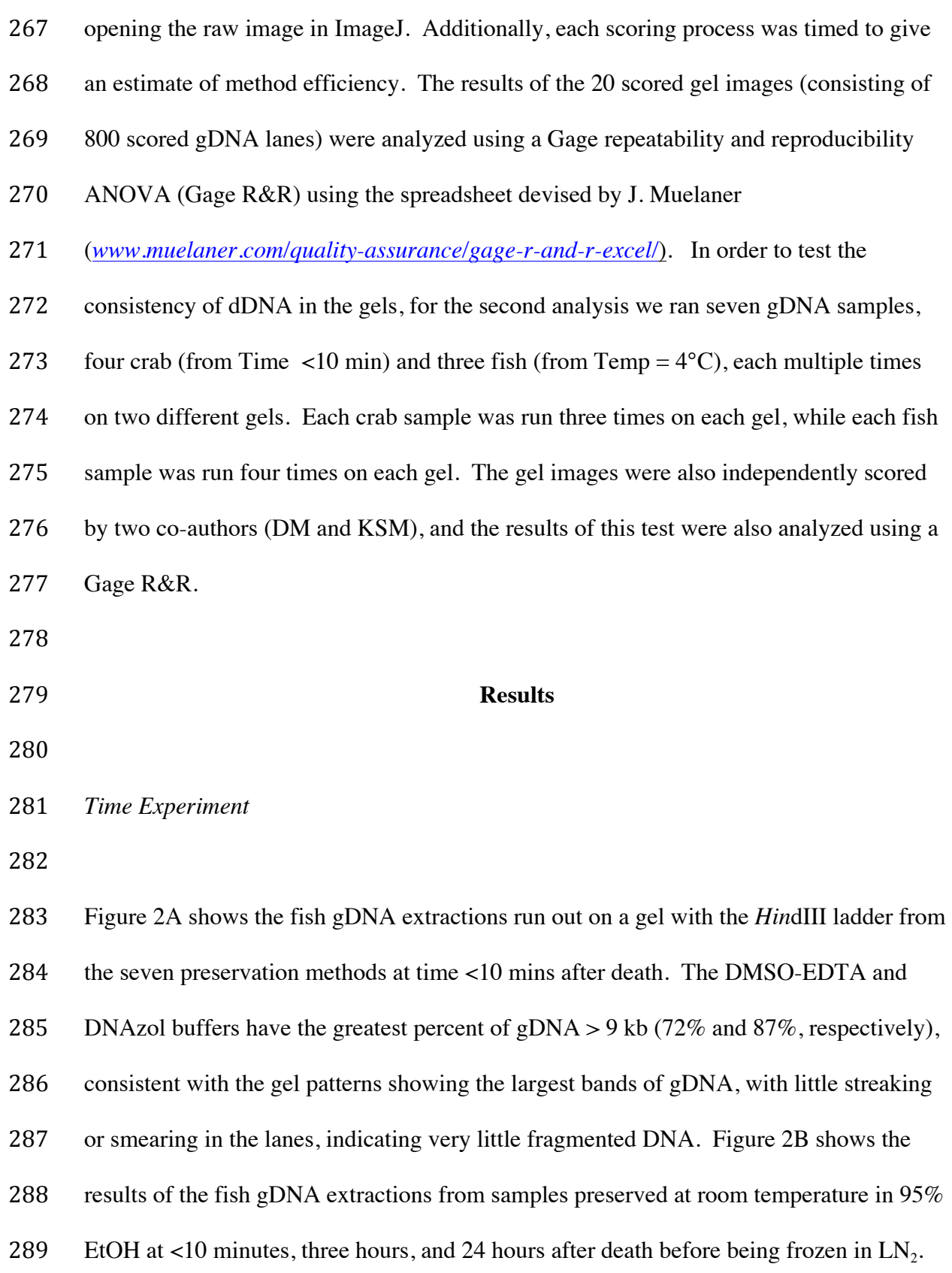

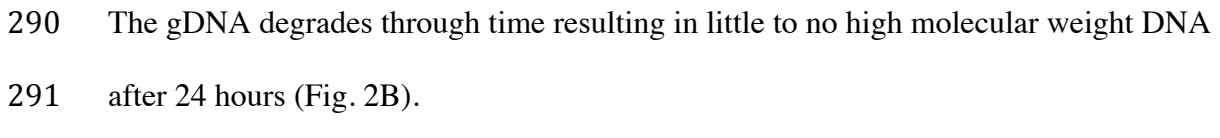

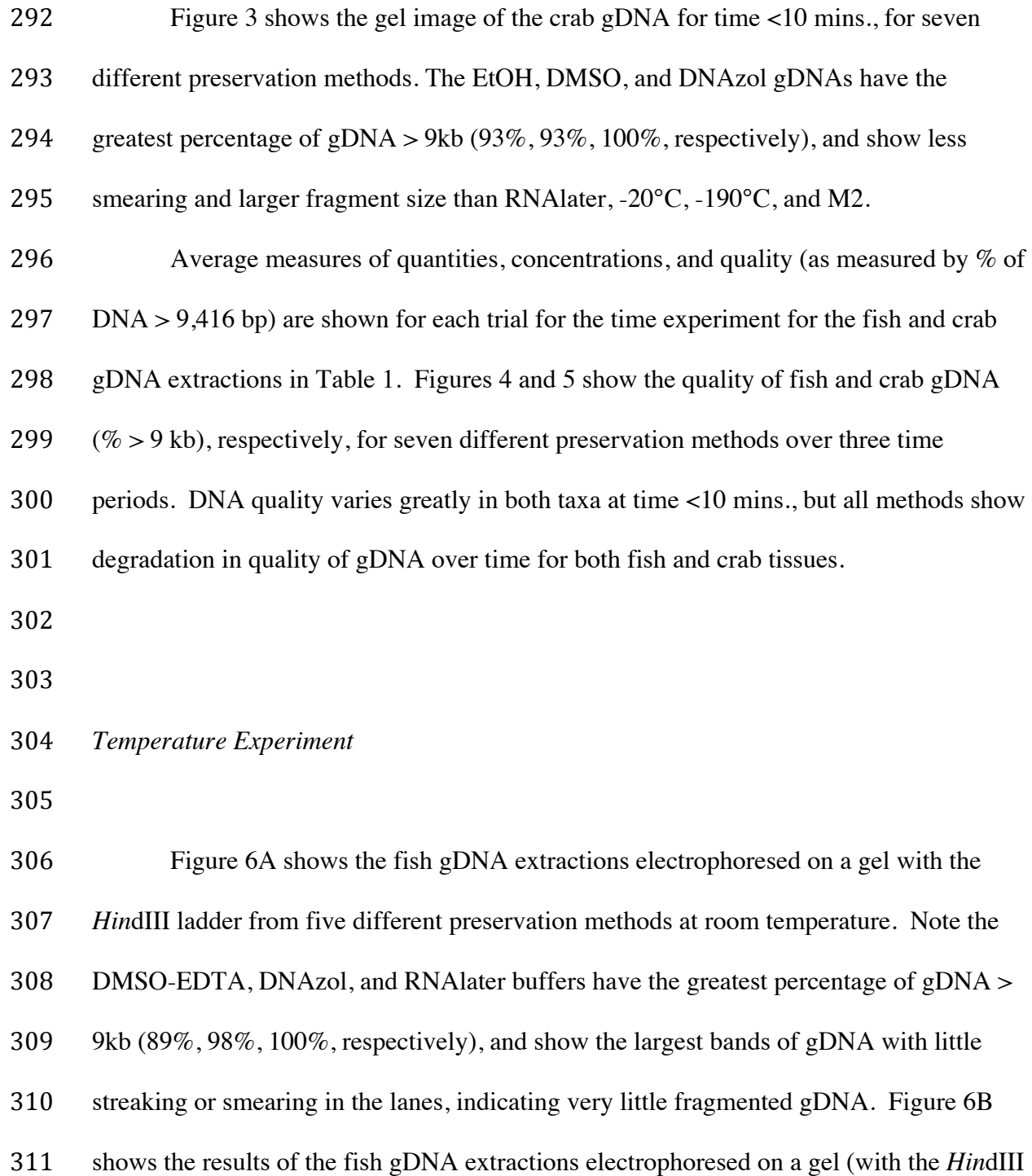

312 ladder) from the five different temperatures the tissue were stored at while in the DMSO-

### NOT PEER-REVIEWED

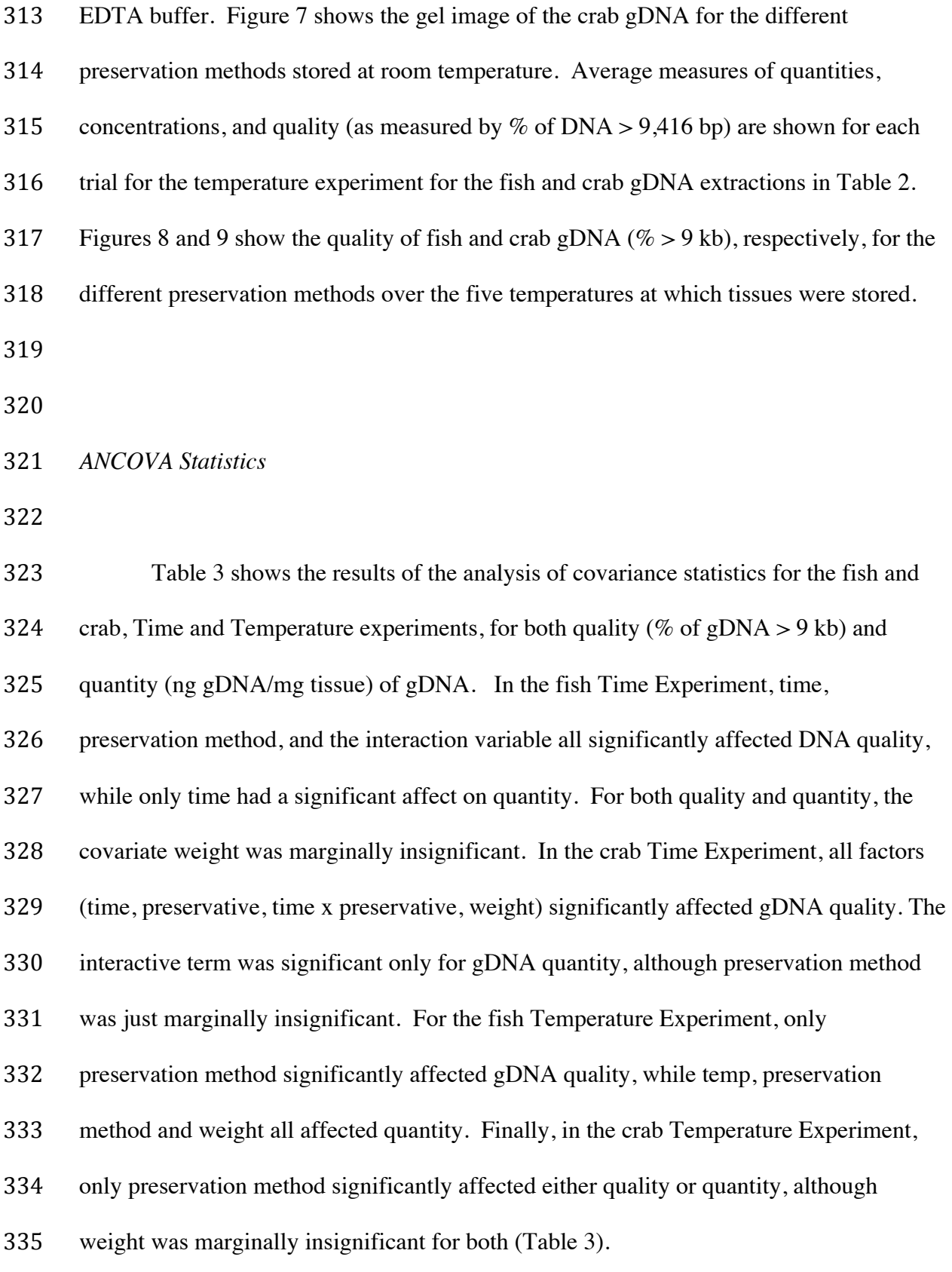

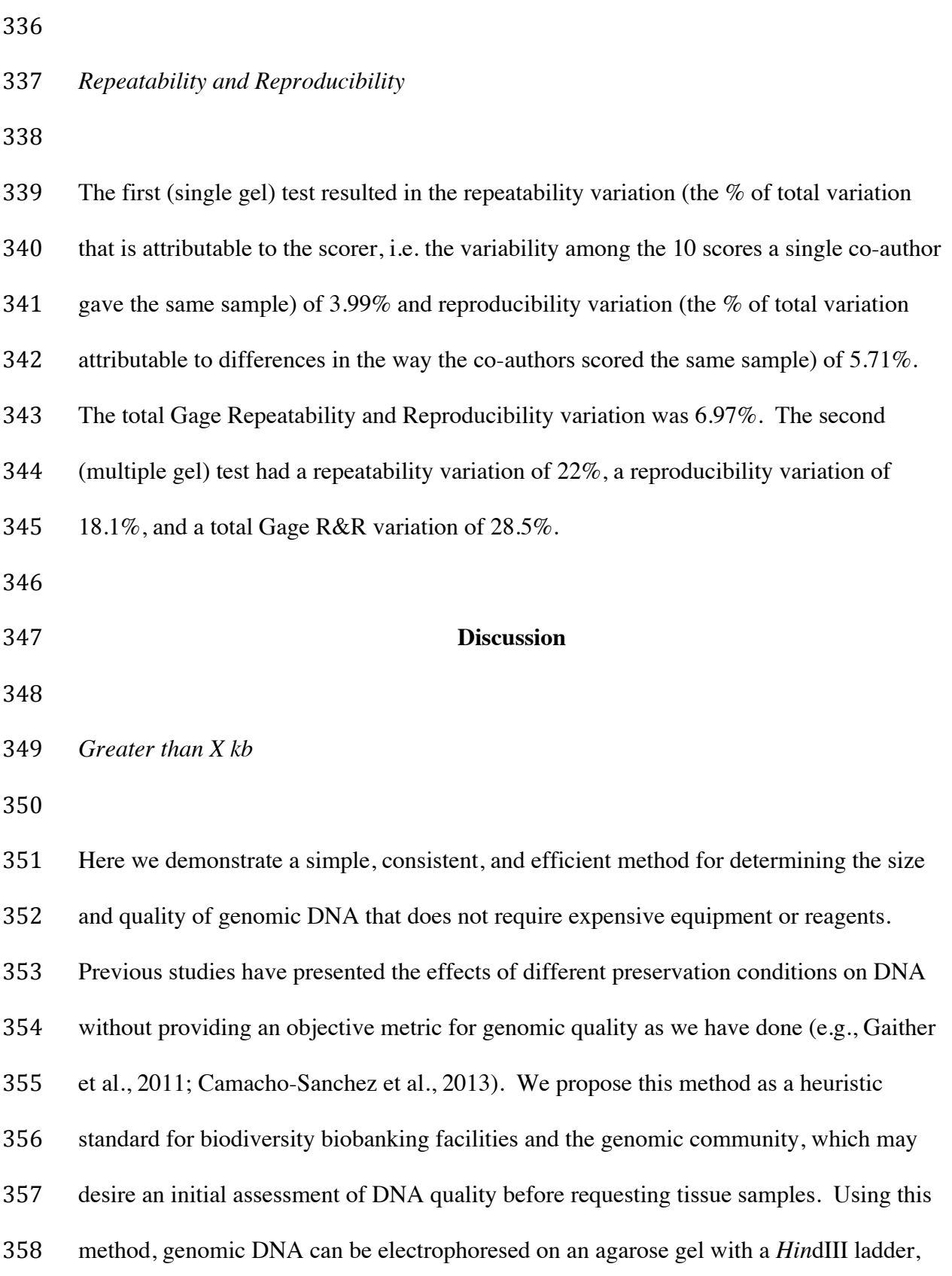

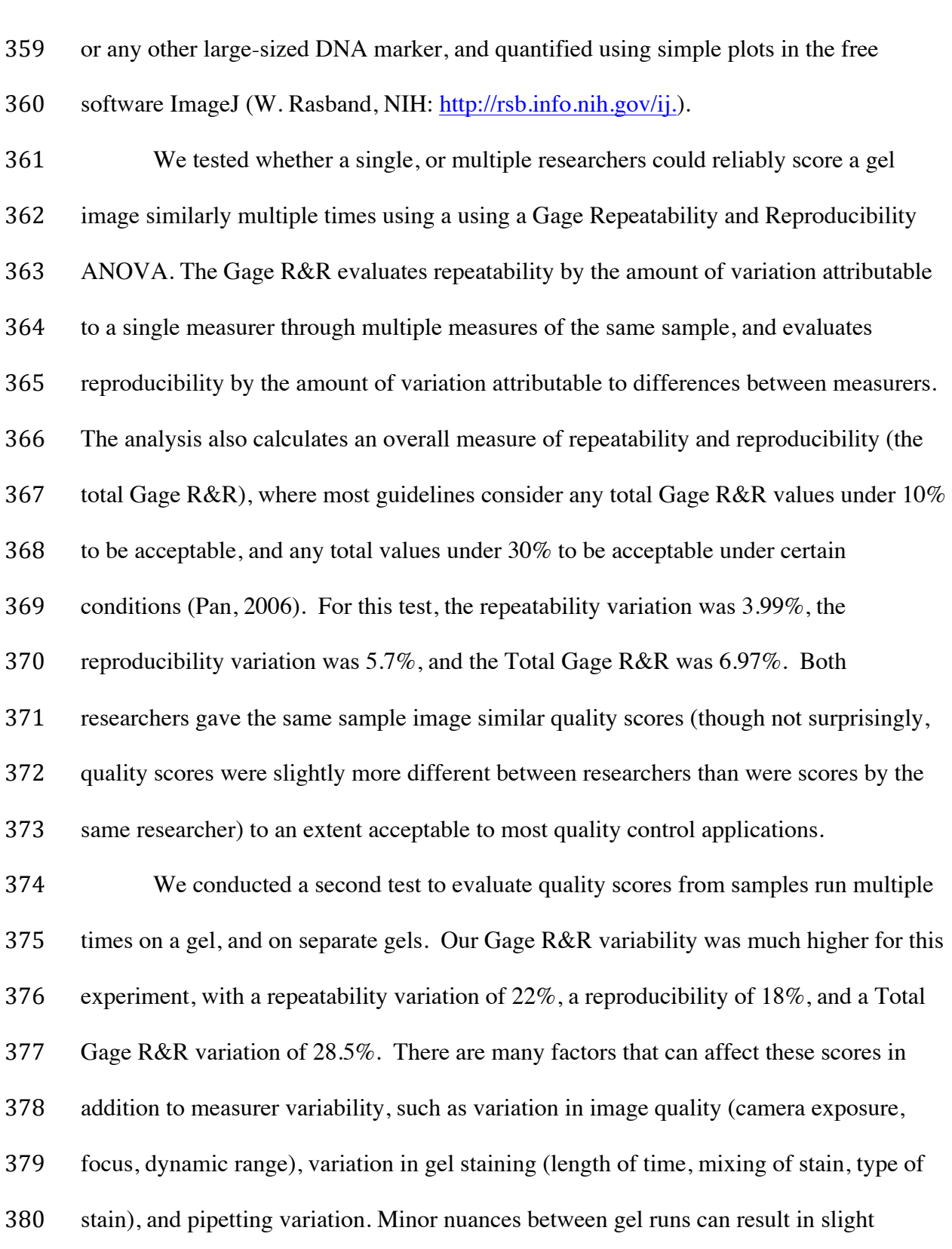

381 discrepancies of quality scores, but in our case most values of the same sample were 382 within  $\sim$ 5% of individual scores.

383 For the purposes of demonstrating the method, we chose the 9,416 bp  $(\sim$  "9 kb") 384 size marker from *Hin*dIII as the standard, and reported the percentage of genomic DNA 385 greater than 9 kb, with the recognition of 50% or more of the gDNA being greater than 9 386 kb as a candidate indicator of "genomic quality." Although other fragment sizes could be 387 chosen, in our experience of legacy biorepository samples, many gDNA extractions will 388 fail to meet a higher standard. NextGen sequencing techniques are capable of much 389 longer reads than 9 kb (Loman and Quinlan, 2014); therefore, threshold measures of 390 genomic quality will be useful to the field of biodiversity genomics. 391 Moreover, this method does not depend on the choice of fragment size as a 392 threshold for "genomic quality." One could as well pick the *Hin*dIII 564, 2,027 or other 393 fragment sizes as a standard. From the point of view of a biodiversity tissue and DNA 394 repository, whose samples may be been collected years ago and under difficult field 395 conditions, or whose future samples may require difficult field conditions, we propose 396 that 9 kb is, given current technology, a pragmatic value. Whatever the standard chosen, 397 the threshold percentage of gDNA also implies that the extraction will contain fragments 398 much larger than the actual threshold value. Importantly, the "DNA Threshold" and the 399 "Percent above Threshold" standards (http://terms.tdwg.org/wiki/GGBN\_Data\_Standard -400 GGBN\_Gel\_Image\_Vocabulary) provide a computable number for comparative values. 401 These values coupled with the gel images allow the researcher to reach their own 402 conclusions on the quality of gDNA for their specific needs.

18 

#### NOT PEER-REVIEWED

## **Peer** Preprints

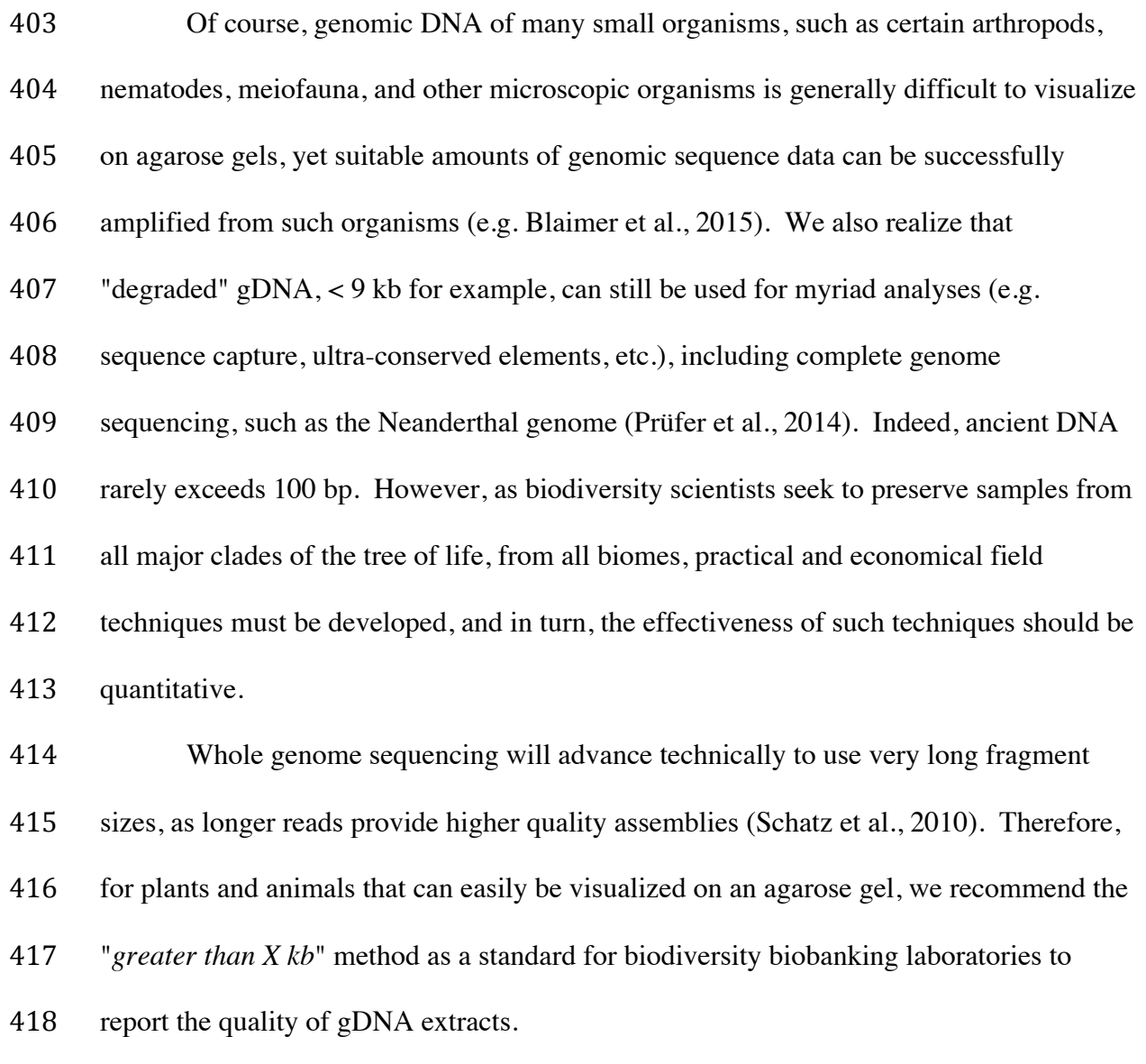

 Typically, most library preparation methods to date begin with shearing gDNA to 420 sizes compatible with the maximum size range of most NextGen sequencing platforms (e.g. 300–500 bp). Therefore, one might question why we should be concerned with large pieces of intact gDNA prior to library preparation. Mechanical shearing, or sonication, shear gDNA randomly across the genome, whereas degradation can cause shearing in non-random places, and in the same places repeatedly, possibly leading to biased NextGen results (Zackin and Ge 2010; Choi et al., 2002). Furthermore, the use of

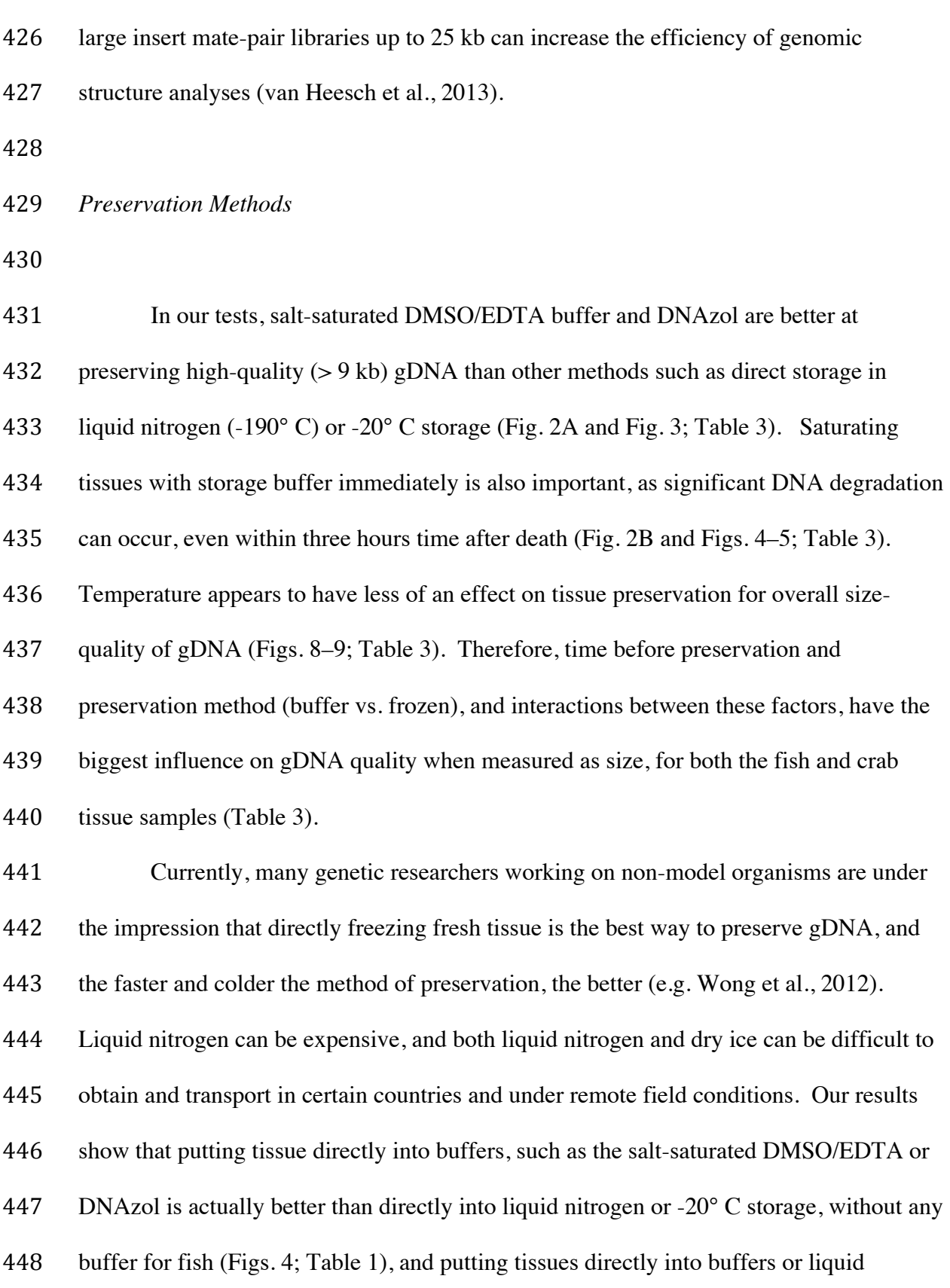

### NOT PEER-REVIEWED

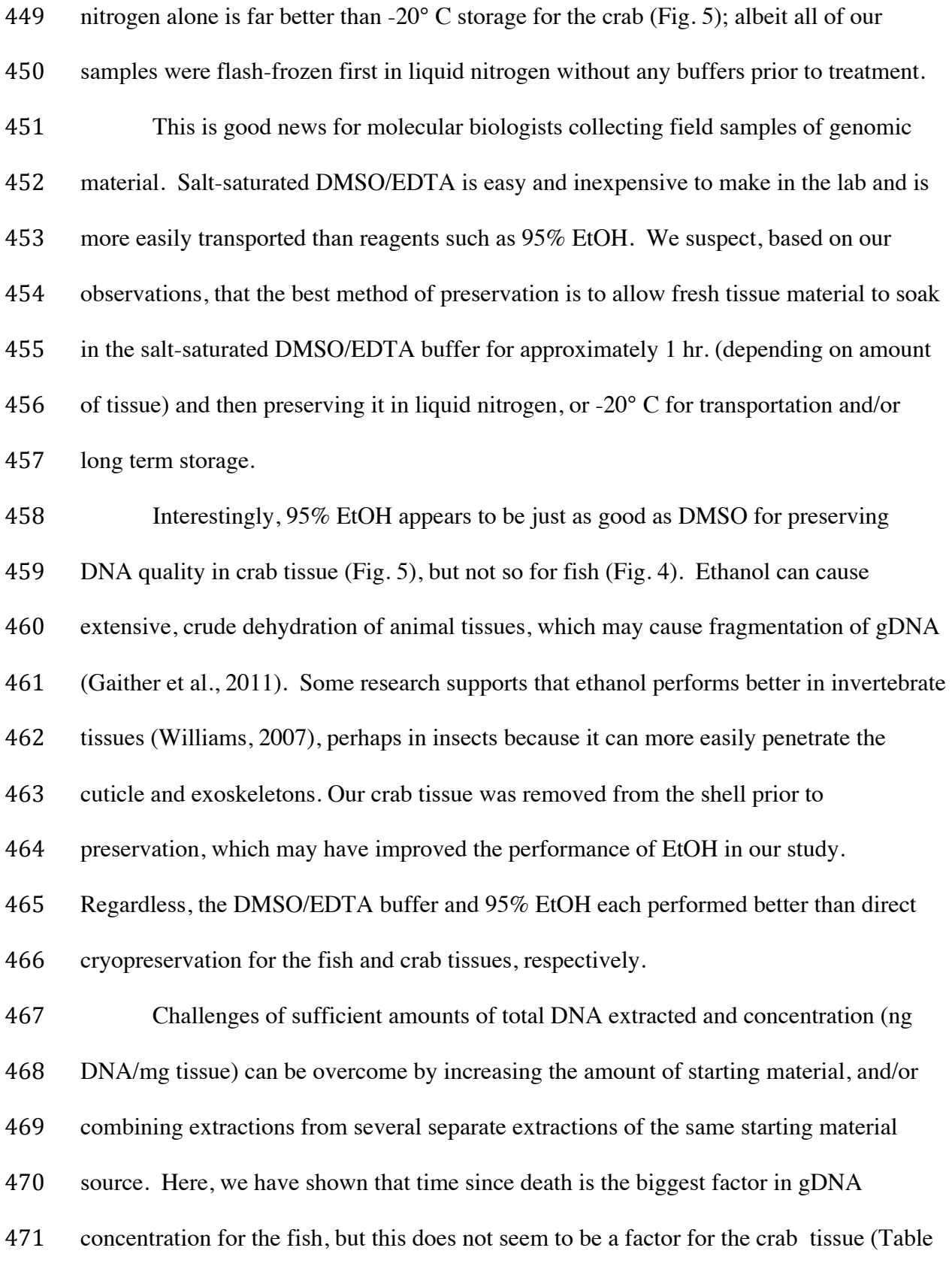

472 3). Temperature is important for the preservation of fish tissue in terms of quantity

- (Table 3).
- Our study was limited to a small number of organisms, one vertebrate, the white
- perch (*Morone americana*) and one marine invertebrate, the blue crab (*Callinectes*
- *sapidus*). Ideally, we would like to see our methods tested for a variety of organisms,
- including vascular plants, algae, and terrestrial invertebrates. Ultimately, we would like
- to see tests of methods of genomic DNA preservation for all groups of life.

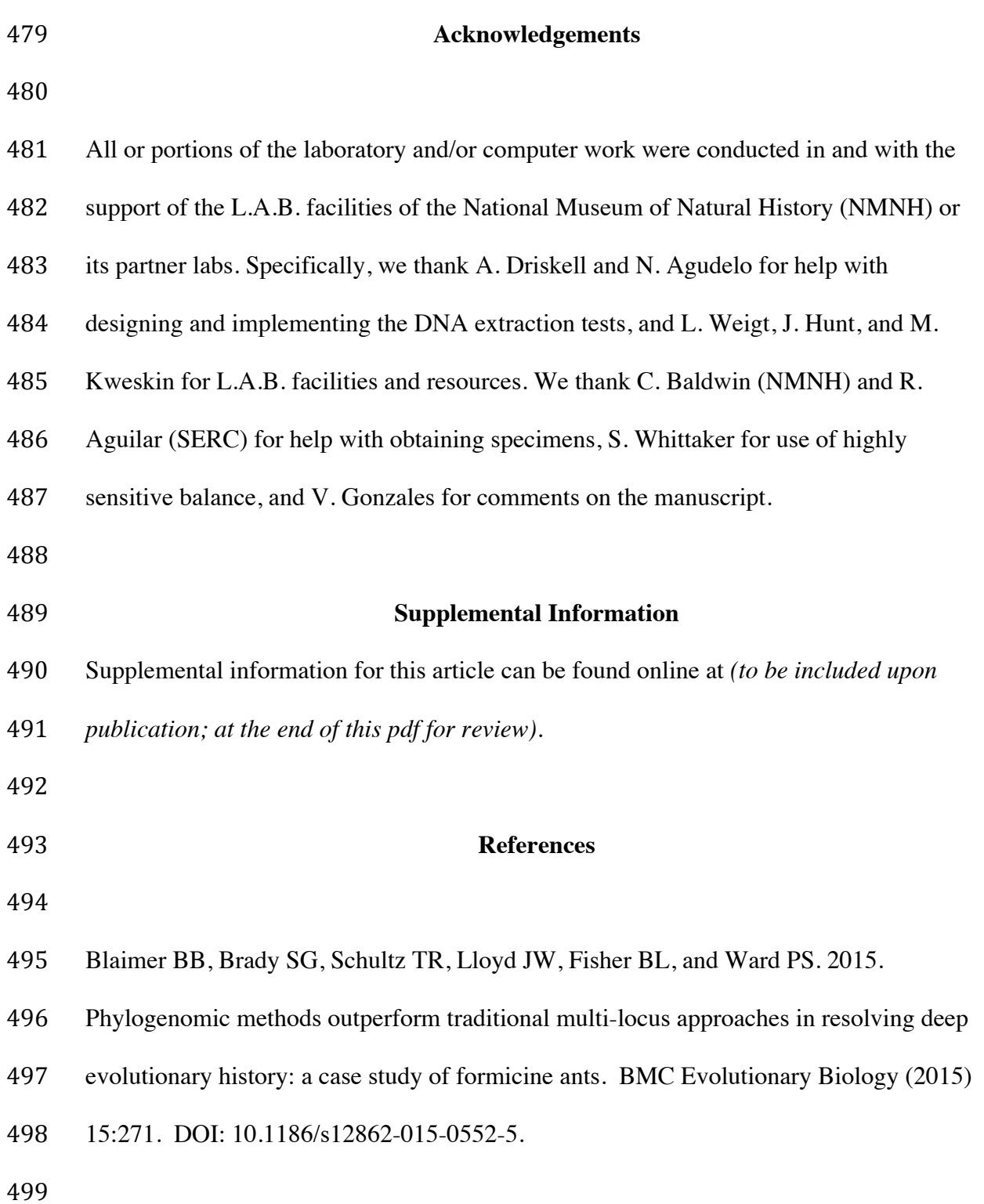

- Camacho-Sanchez M, Burraco P, Gomez-Mestre I, Leonard JA. 2013. Preservation of
- RNA and DNA from mammal samples under field conditions. Molecular Ecology
- Resources 13: 663–673.
- 
- 504 Chen TW, Gan RC, Chang YF, Liao WC, Wu TH, Lee CC, Huang PJ, Lee CY, Chen
- YYM, Chiu CH, Tang P. 2015. Is the whole greater than the sum of its parts? De novo
- assembly strategies for bacterial genomes based on paired-end sequencing. BMC
- Genomics (2015) 16:648. DOI: 10.1186/s12864-015-1859-8.
- 
- 509 Choi, HJ, Lim ST, Lai PY, Chan CK. 2002. Turbulent Drag Reduction and Degradation
- of DNA. Physical Review Letters 89, 088302. DOI:
- http://dx.doi.org/10.1103/PhysRevLett.89.088302.
- 
- 513 Dawson MN, Raskoff KA, Jacobs DK. 1998. Field preservation of marine invertebrate
- tissue for DNA analyses. Molecular Marine Biology and Biotechnology 7:145–152.
- 
- 516 Droege G, Barker K, Seberg O, Coddington J, Benson EE, Berendsohn WG, Bunk B,
- 517 Butler C, Cawsey EM, Deck J, Döring M, Flemons P, Gemeinholzer B, Güntsch A,
- Hollowell T, Kelbert P, Kostadinov I, Kottmann R, Lawlor RT, Lyal C, Mackenzie-
- Dodds J, Meyer C, Mulcahy DG, Nussbeck SY, Tuama ÉÓ, Orrell T, Petersen G,
- Robertson T, Söhngen C, Whitacre J, Wieczorek J, Yilmaz P, Zetzsche H, Zhang Y,
- 521 Zhou X. The Global Genome Biodiversity Network (GGBN) Data Standard specification.
- *In press*. Database.

523 

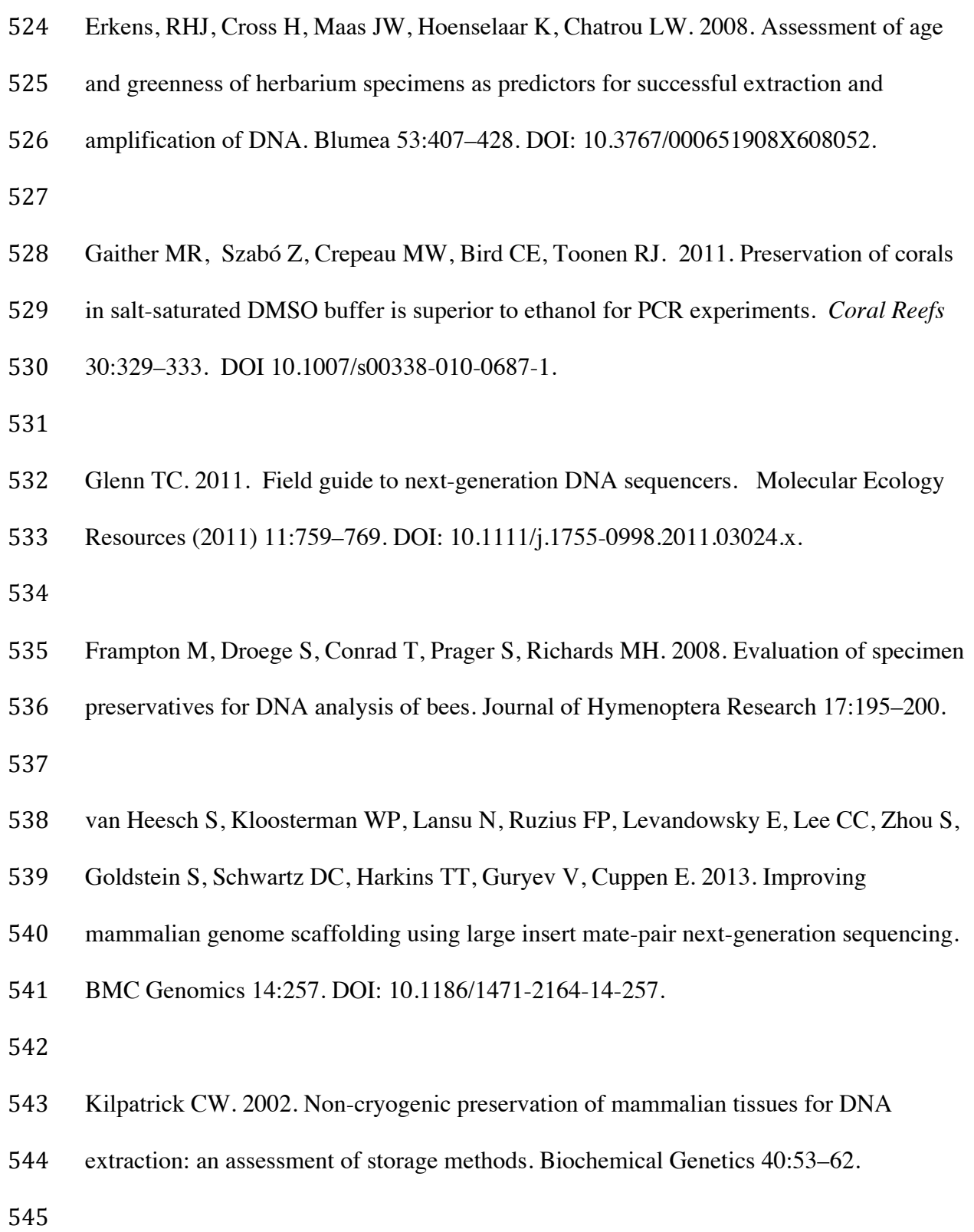

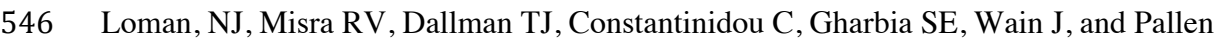

- 547 MJ. 2012. Performance comparison of benchtop high-throughput
- sequencing platforms. Nature Biotechnology 30:434–439. DOI: 10.1038/nbt.2198.
- 
- Loman NJ, Quinlan AR. 2014. Poretools: a toolkit for analyzing nanopore sequence

data. Bioinformatics 30:3399–3401. DOI: 10.1093/bioinformatics/btu555.

- Moreau CS, Wray BD, Czekanski-Moir JE, Rubin BE. 2013. DNA preservation: a test
- of commonly used preservatives for insects. Invertebrate Systematics 27:81–86. DOI:
- org/10.1071/IS12067.

557 Pan, J-N. 2006. Evaluating the Gauge Repeatability and Reproducibility for Different

Industries. Quality & Quantity 40:499–518. DOI: 0.1007/s11135-005-1100-y.

- Pisani D, Pett W, Dohrmann M, Feuda R, Rota-Stabelli O, Philippe H, Lartillot N,
- 561 Wörheide G. 2015. Genomic data do not support comb jellies as the sister group to all

562 other animals. Proceedings of the National Academy of Sciences. 112:15402–15407.

DOI: 10.1073/pnas.1518127112.

- 
- Prüfer, K, Racimo F, Patterson N, Jay F, Sankararaman S, Sawyer S, Heinze A, Renaud
- G, Sudmant PH, de Filippo C, Li H, Mallick S, Dannemann M, Fu O, Kircher M,
- Kuhlwilm M, Lachmann M, Meyer M, Ongyerth M, Siebauer M, Theunert C, Tandon A,
- Moorjani P, Pickrell J, Mullikin JC, Vohr SH, Green RE, Hellmann I, Johnson PFL,

- Blanche H, Cann H, Kitzman JO, Shendure J, Eichler EE, Lein ES, Bakken TE,
- Golovanova LV, Doronichev VB, Shunkov MV, Derevianko AP, Viola B, Slatkin M,
- Reich D, Kelso J, Pääbo S. The complete genome sequence of a Neanderthal from the
- Altai Mountains. *Nature* 505:43–49. DOI: 10.1038/nature12886.
- 
- Schatz, MC, Delcher AL, Salzberg SL. 2010. Assembly of large genomes using second-
- generation sequencing. Genome Research 20:1165–1173. DOI: 10.1101/gr.101360.109.
- 
- Saavedra-Matiz CA, Isabelle JT, Biski CK, Duva SJ, Sweeney ML, Parker AL, Young
- AJ, DiAntonio LL, Krein LM, Nichols MJ, Caggana M. 2013. Cost-effective and
- 579 scalable DNA extraction method from dried blood spots. Clinical Chemistry 59:1045–

1051. DOI: 10.1373/clinchem.2012.198945.

- 
- 582 Seutin, G, White BN, Boag PT. 1991. Preservation of avian blood and tissue samples for
- 583 DNA analyses. Canadian Journal of Zoology-Revue Canadienne de Zoologie 69: 82–90.
- 
- 585 Vink CJ, Thomas SM, Paquin P, Hasashi CY, Hedin M. 2005. The effects of
- preservatives and temperatures on arachnid DNA. Invertebrate Systematics 19:99–104.
- DOI: org/10.1071/IS04039.
- 
- 589 Williams ST. 2007. Safe and legal shipment of tissue samples: does it affect DNA
- quality? Journal of Molluscan Studies 73:416–418. DOI: 10.1093/mollus/eym039.
- 

- Wong PBY, Wiley EO, Johnson WE, Ryder OA, O'Brien SJ, Haussler D, Koepfli K-P,
- Houck ML, Perelman P, Mastromonaco G, Bentley AC, Venkatesh B, Zhang Y, Murphy
- RW. 2012. Tissue sampling and standards for vertebrate genomics. GigaScience 1:8.
- DOI: 10.1186/2047-217X-1-8.
- 
- Yodder M, Tandingan de Ley I, King IW, Mundo-Ocampo M, Mann J, Blaxter M, Poiras
- L, De Ley P. 2006. DESS: a versatile solution for preserving morphology and
- extractable DNA of nematodes**.** Nematology 8:367–376.
- 
- Zackin JL, Ge W. 2010. Polymer and surfactant drag reduction in turbulent flows. In:
- Utracki LA, Jamieson AM. eds. *Polymer Physics: From Suspensions to Nanocomposites*
- *and Beyond.* Hoboken NJ, John Wiley & Sons Inc., 89–128.

#### **Tables**

Table 1. Time Experiment. Average quantities of Extracted DNA (ng), DNA extraction yield (ng DNA/mg tissue digested; see text for method of calculation) and Quality (% DNA > 9,416 bp) of genomic DNA extracted from tissues of two species of fish (*Morone americana*) and crab (*Callinectes sapidus*) held in one of 21 treatments: three times prior to preservation (<10 min, 3 hrs, 24 hrs), then stored in seven preservative methods (95% EtOH, DMSO-EDTA, DNAzol, RNAlater, M2, -20°C, and -190°C) for a minimum of 14 days. Mean and standard deviation (SD) values are shown.

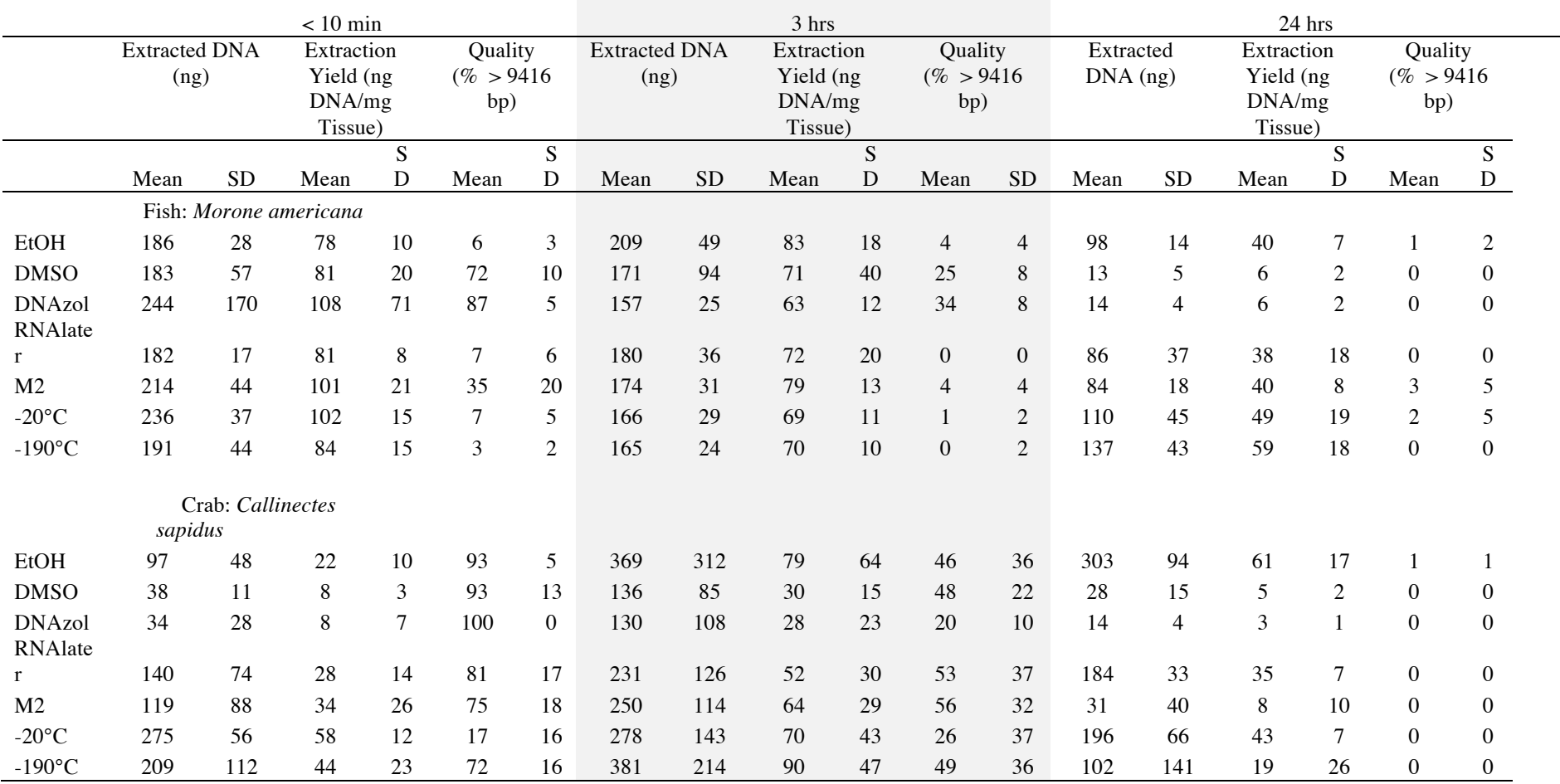

Table 2. Temperature Experiment. Average quantities of Extracted DNA (ng), DNA extraction yield (ng DNA/mg tissue digested, see text for method of calculation) and Quality (% DNA > 9416 bp) of genomic DNA extracted from tissues of two species fish (*Morone americana*) and crab (*Callinectes sapidus*) held in one of 25 treatments: five storage temperatures (Room Temperature = RT, 4°C, -20°C, -80°C, and -190°C) x five preservative methods (95% EtOH, DMSO-EDTA, DNAzol, RNAlater, M2) for a minimum of 14 days. Mean and standard deviation (SD) values are shown.

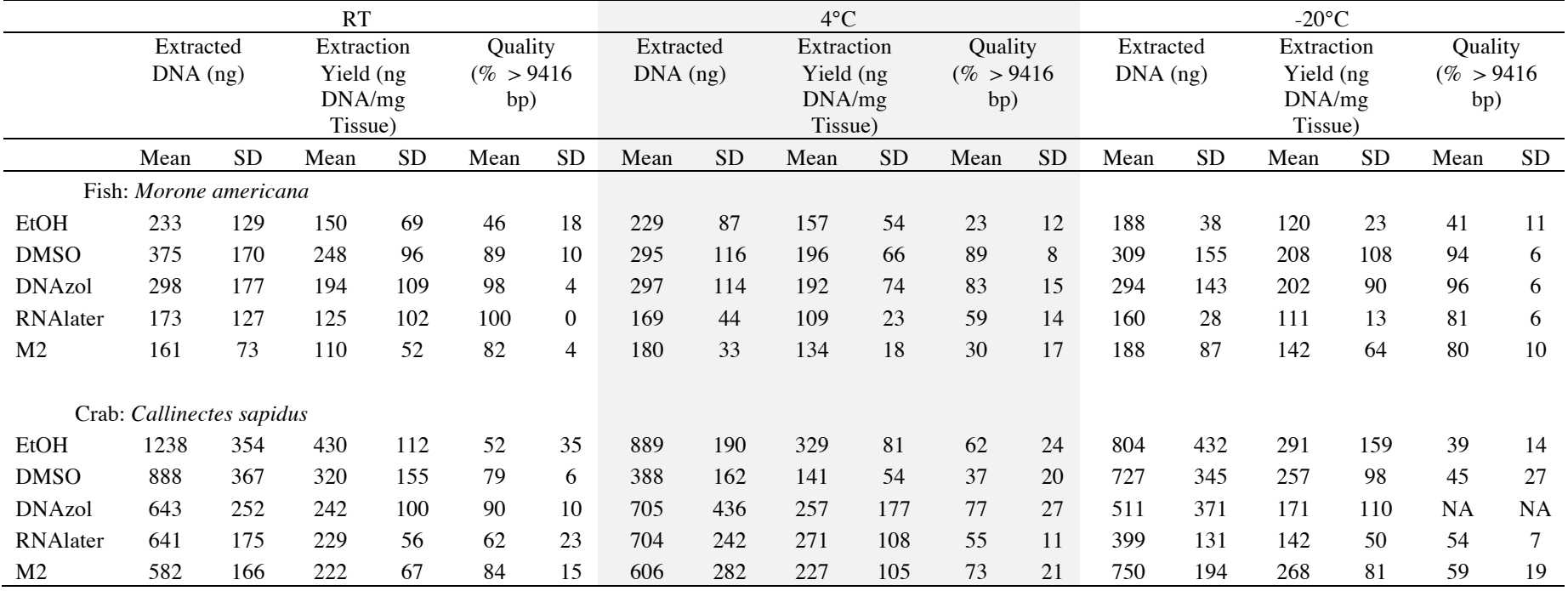

#### Table 2 (continued).

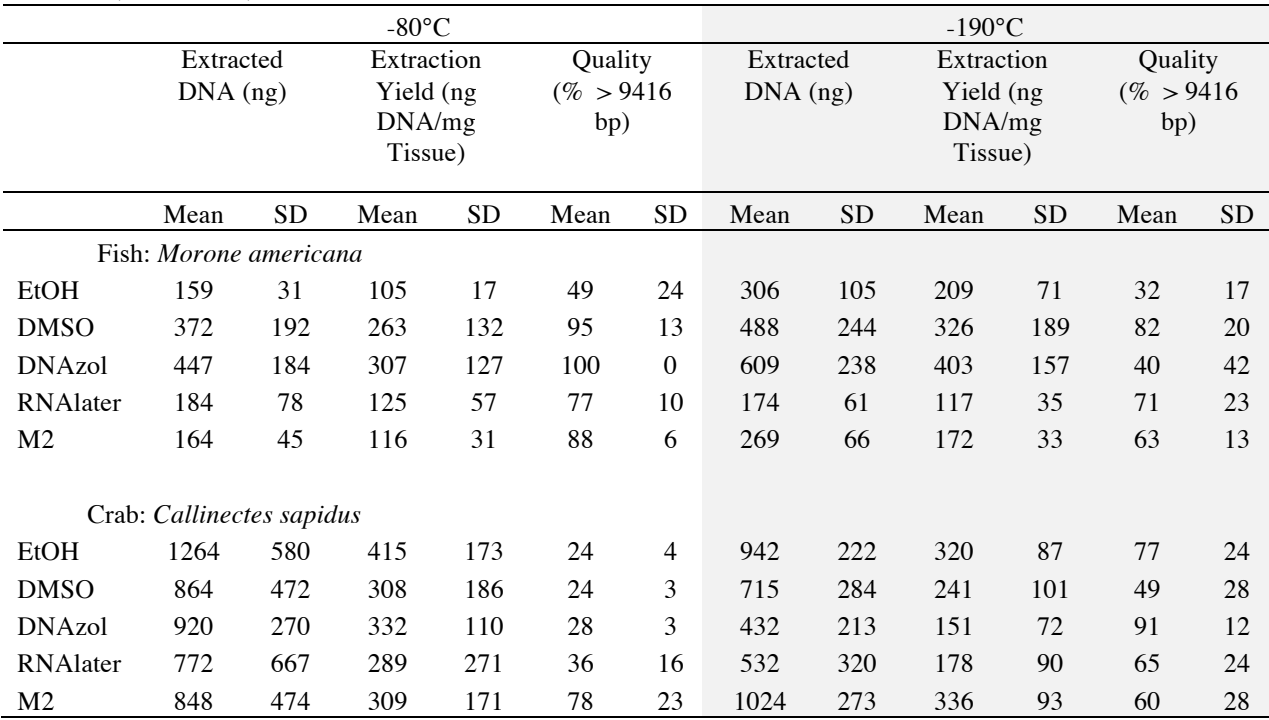

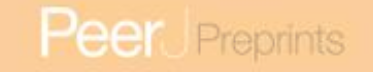

Table 3. Summary of ANCOVA results for Time and Temperature experiments. Covariance was tested for between Time, Preservation method (Pres.), and Weight (Wt.) for the Time experiments and Temperature (Temp.), Preservation method (Pres.), and Weight (Wt.) for the Temperature experiments. Interactions (Int.) were tested for between Time and Temp. and Pres., if weight was not significant it was removed. A Bonferroni correction of  $\alpha = 0.004$  is used. Significant results are shown in boldface font.

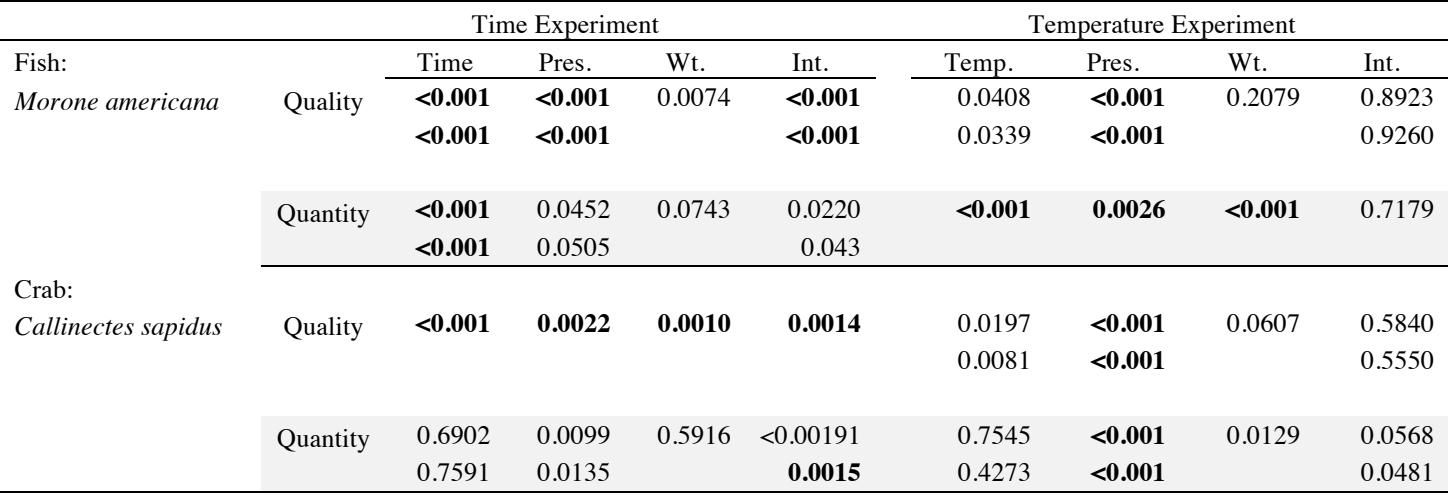

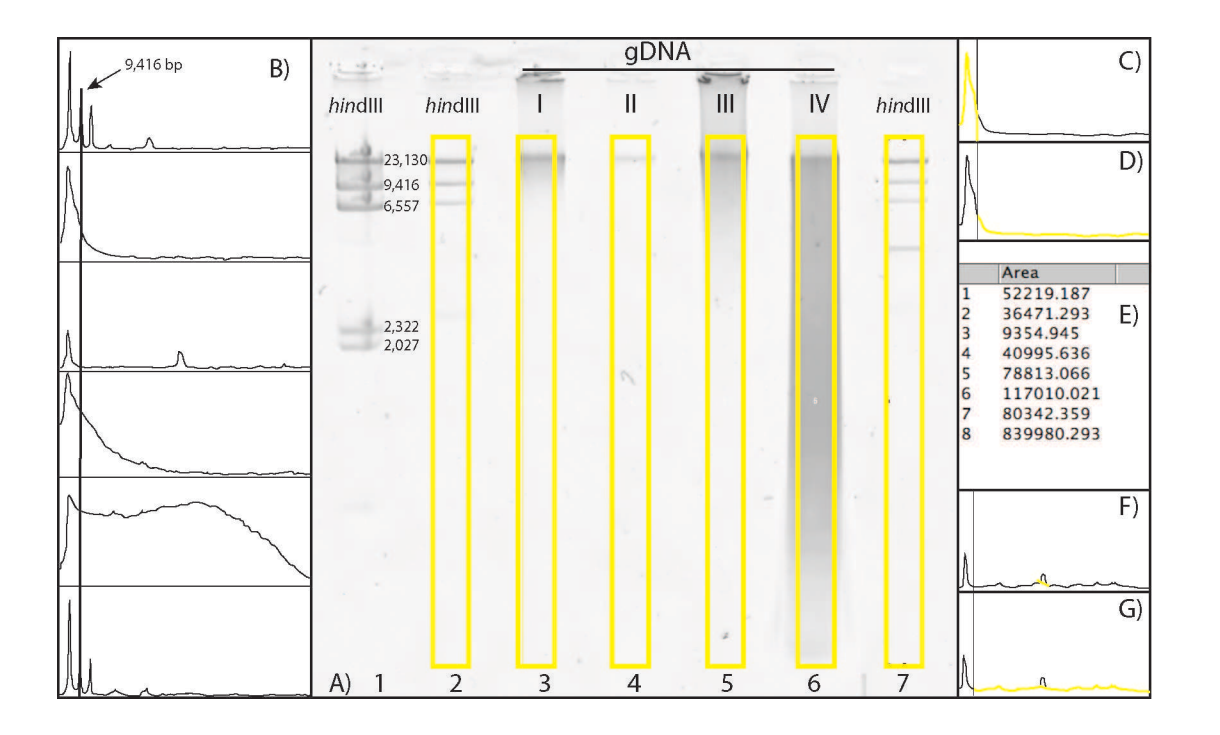

**Figures** 

Figure 1. Scoring a gDNA gel in ImageJ. A) An inverted gDNA gel image with the *HindIII* ladder in wells 1–2 (wells labeled on bottom) and 7, and gDNA samples (I–IV) in wells 3–6. The bands in the *HindIII* ladder are labeled in well 1; note the  $\sim$ 2 kb bands are visible in this lane, but not in the more diluted lanes (2 and 7; see text). B) The Plot results of the six yellow boxes scored in A), with the Straight tool line spanning the  $\sim$ 9 kb peaks of the two *Hin*dIII ladders (wells 2 and 7, top and bottom, respectively), with the four gDNA samples in the middle. C) The area calculated for  $> 9$  kb. D) The area  $< 9$ kb. E) The Results box, with values 1 and 2 for the areas > 9 kb and < 9kb for gDNA sample I, respectively. F) The Straight tool line used to eliminate peak cause by flaw in gel for gDNA sample II. G) The calculated area < 9kb with the erroneous peak removed. The percent of gDNA > 9kb is calculated by dividing the area > 9kb (C) by the total area below the curve  $(C + D)$ .

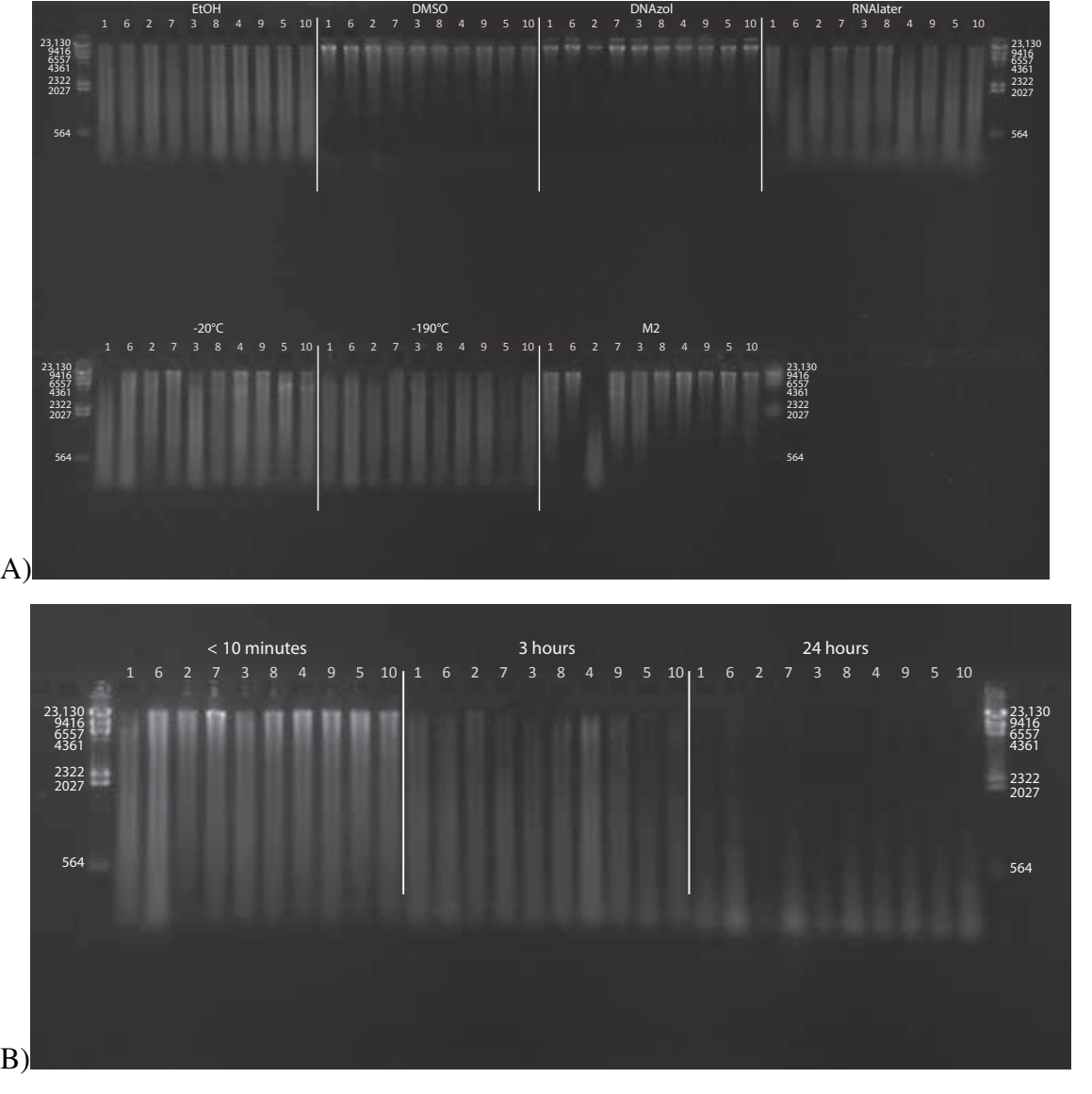

Figure 2. Gel image of extracted gDNA from the white perch, *Morone americana* for the Time Experiment. The ladder in the left- and right-most lanes is the *Hin*dIII with bands at 564, 2027, 2322, 4361, 6557, 9416, and 23130 bp. A) Samples in all tissue storage treatments for Time-since-death <10 minutes: 1) in EtOH; 2) in salt saturated DMSO/EDTA preservation buffer ("DMSO"); 3) submerged in DNAzol Reagent (Invitrogen); 4) submerged in RNAlater (Ambion); 5) submerged in M2 tissue digestion solution (Autogen); 6) held at -20°C with no preservation solution; 7) submerged in liquid nitrogen ( $\approx$ -190°C) with no preservation solution. B) Samples in Time-since-death treatments for EtOH tissue storage treatment are shown for the three different time periods (< 10 mins., 3 hrs., 24 hrs.).

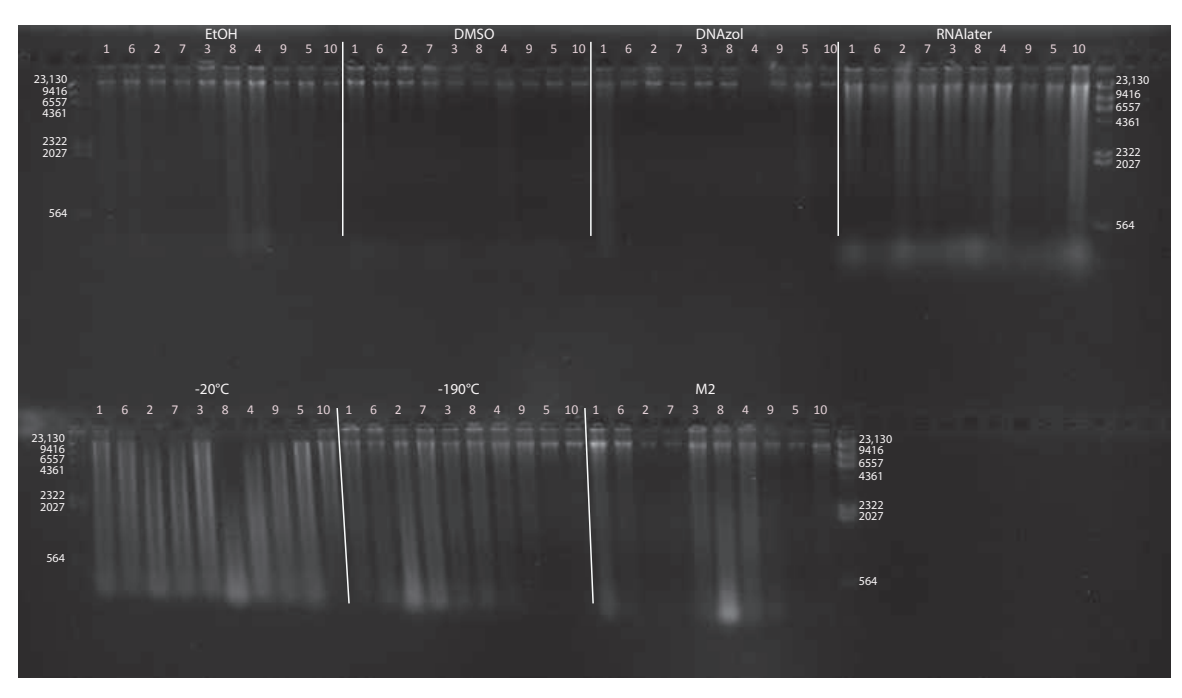

Figure 3. Gel image of extracted genomic DNA from the blue crab, *Callinectes sapidus,* for the Time Experiment, showing all tissue storage treatments for Time-since-death <10 minutes. The *Hin*dIII ladder is shown in the left- and right-most lanes of the gel.

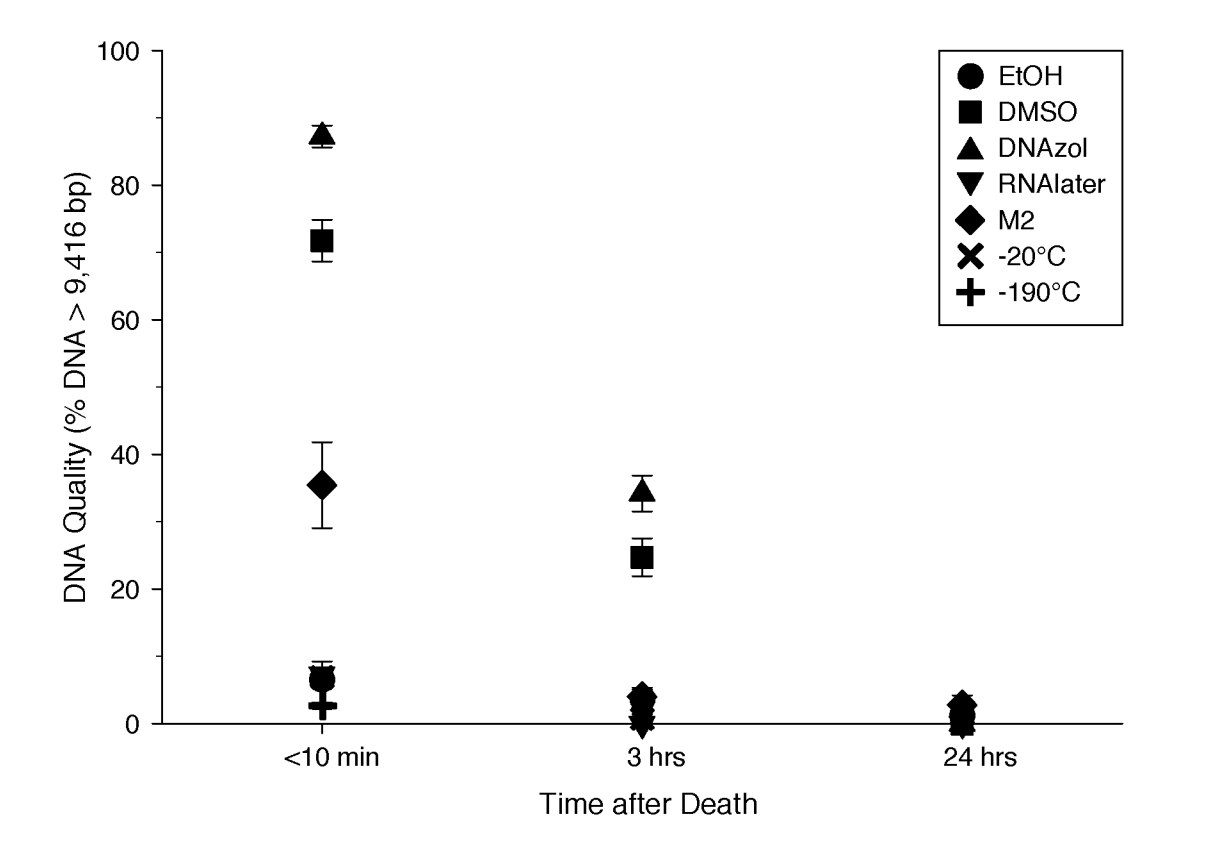

Figure 4. Graph of Fish Time Experiment. Quality of gDNA extracted from the white perch, *Morone americana*. Quality is shown as the mean % of gDNA > 9,416 bp on the y-axis. Preservation treatments are differentiated by symbols (see lgend). Time-sincedeath treatments are shown on the x-axis for the three time periods tissue samples sat before preservation. See Table 1 for exact values of each method.

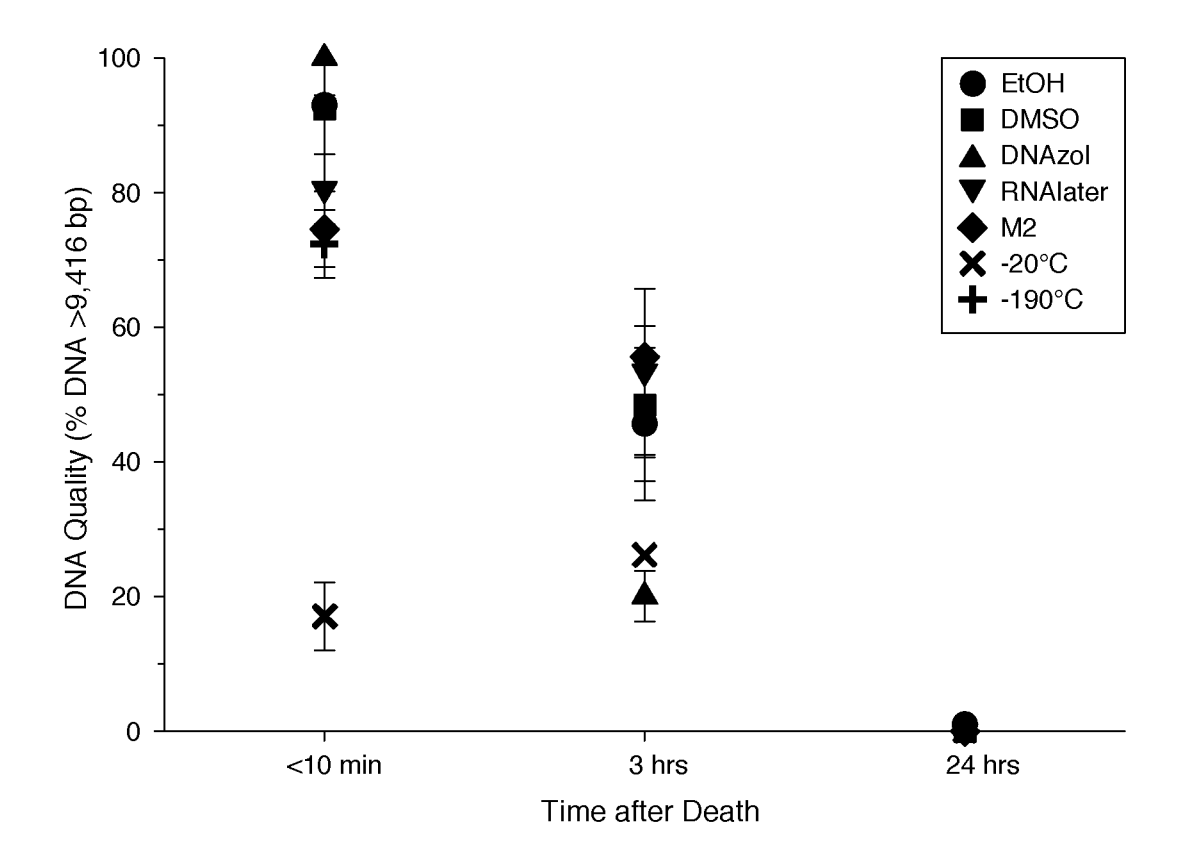

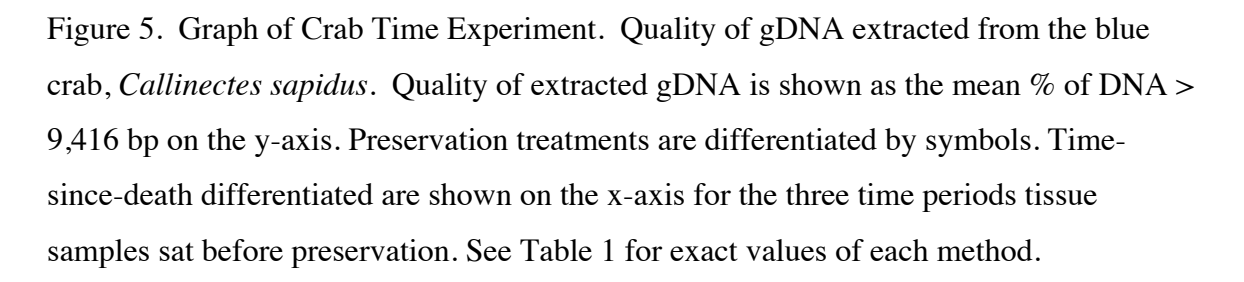

### NOT PEER-REVIEWED

## **Peer** Preprints

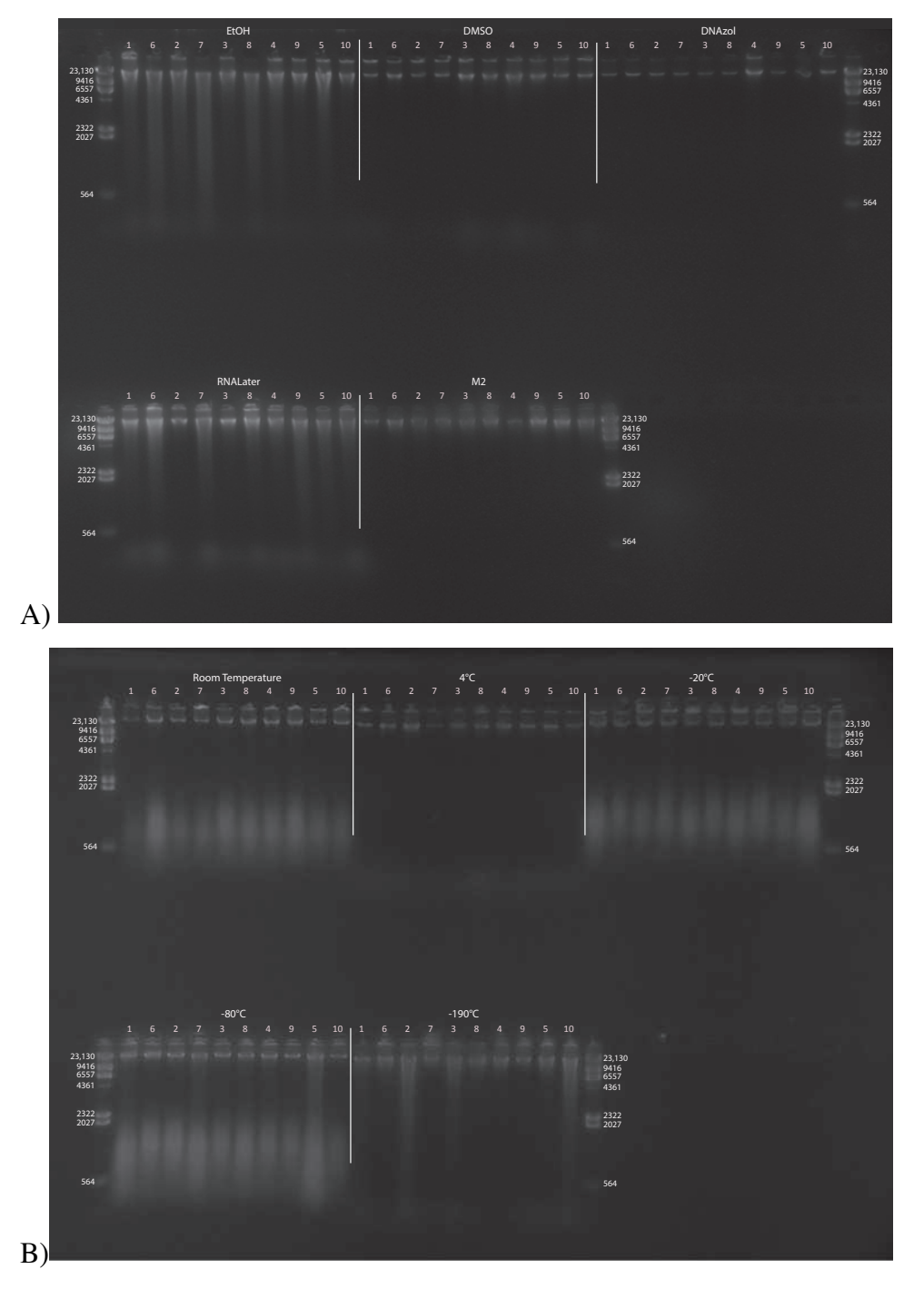

Figure 6. Gel image of extracted gDNA for the white perch, *Morone americana,* for the Temperature Experiment. Prior to DNA extraction, tissue was stored for 14–20 days in one of five solutions (EtOH, DMSO, DNAzol, RNAlater, M2) and kept at one of five temperatures: Room Temperature, -20°C, -80°C, -190°C. A). Showing all tissue storage buffer treatments for tissue storage at Room Temperature. B). Showing all tissue storage temperature treatments for DMSO-EDTA salt buffer.

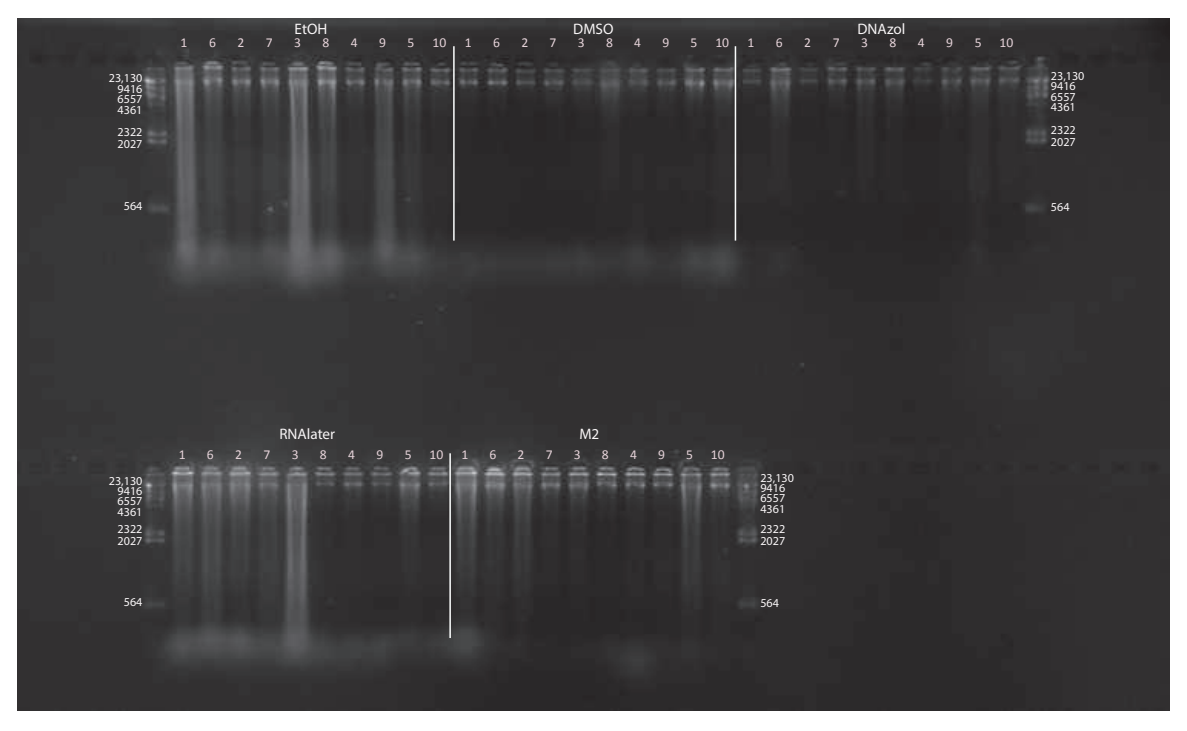

Figure 7. Gel image of extracted genomic DNA for the blue crab, *Callinectes sapidus* for preservation Temperature Experiment, showing all tissue storage buffer treatments for tissue storage at room temperature.

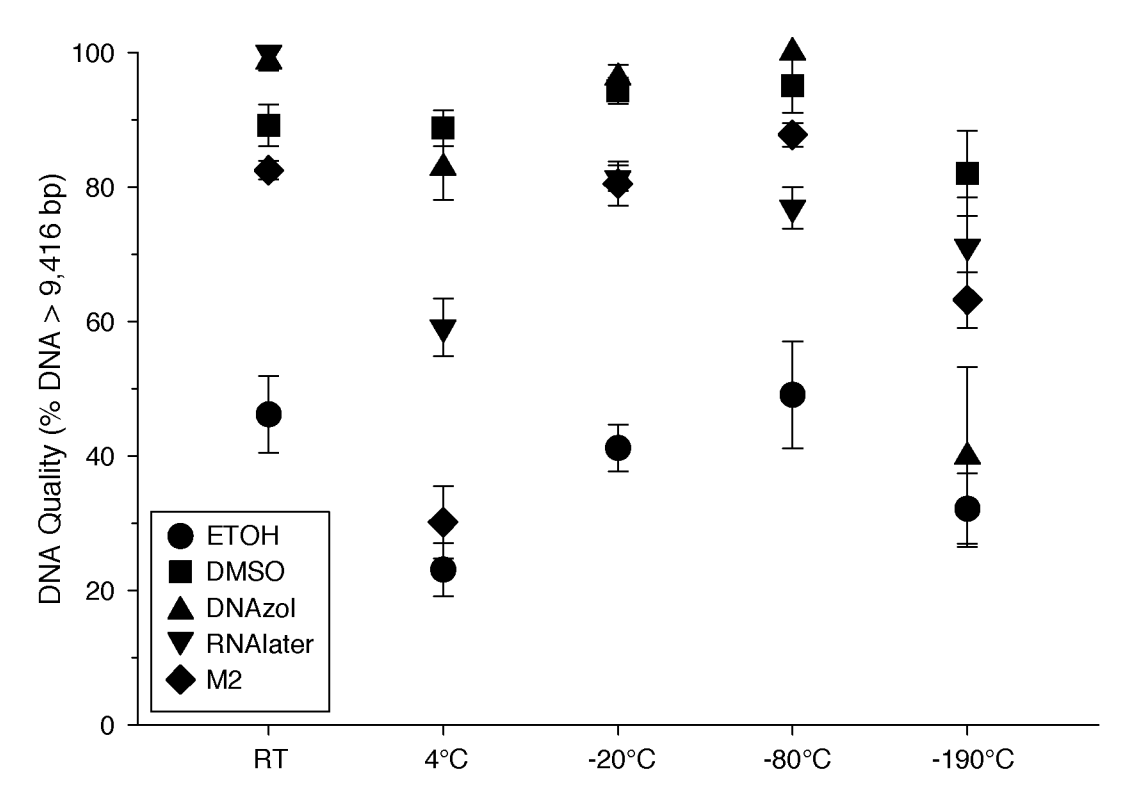

Figure 8. Graph of Fish Temperature Experiment. Quality of gDNA extracted from white perch, *Morone americana*. Quality of extracted gDNA is shown as the mean % of gDNA > 9,416 bp on y-axis. Preservation solutions are differentiated by symbols (see legend), with the different preservation temperatures on the x-axis. See Table 2 for exact values of each temperature.

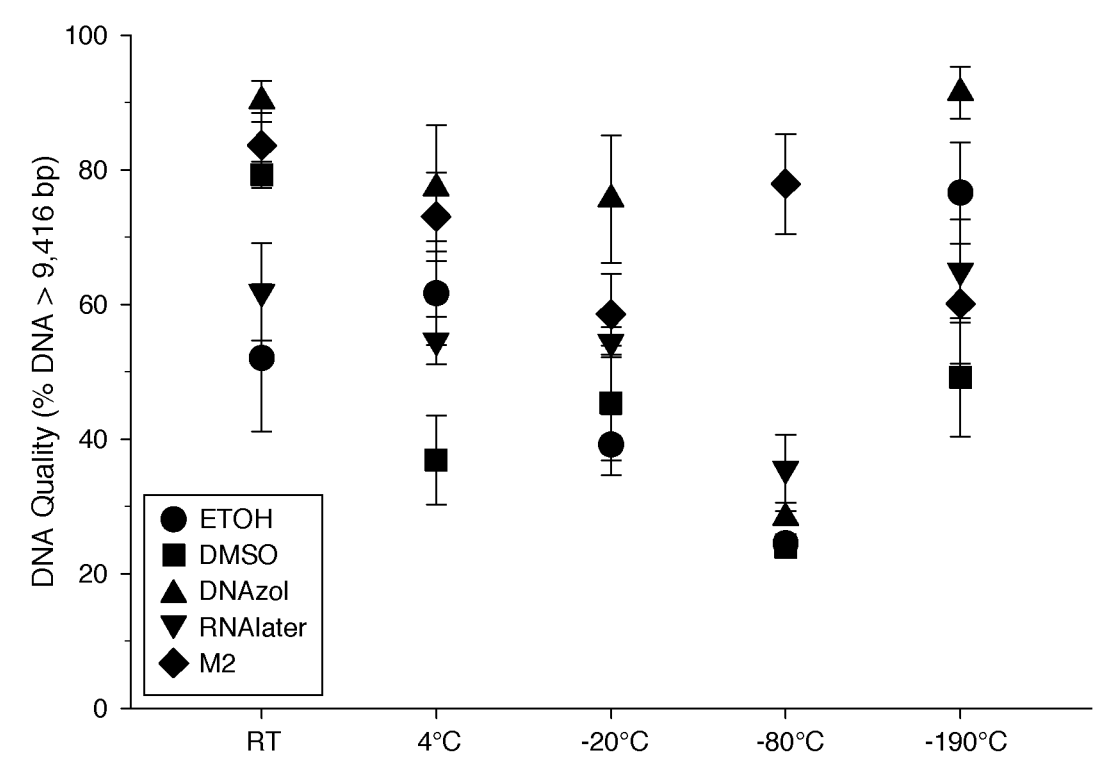

Figure 9. Graph of Crab Temperature Experiment. Quality of gDNA extracted from the blue crab, *Callinectes sapidus*. Quality of extracted gDNA is shown as the mean % of gDNA > 9,416 bp on the y-axis. Preservation treatments are differentiated by symbols. Temperatures are shown on the x-axis for the five temperatures tissue samples were held after preservation. See Table 2 for exact values of each temperature.

#### **Supplementary Information: Mulcahy et al., PeerJ**

Protocol for using ImageJ to determine relative band size of DNA from gel images

- 1. **Download Program**: Download Java program ImageJ from http://rsb.info.nih.gov/ij
- 2. **Open Image**: Open raw image file in ImageJ with  $\mathcal{H}$  o or using the menu (File>Open).
- 3. **Invert Image**: Invert the image with shift+i. This is not necessary, but I find that it is easier to see the limits of bands with an inverted image, and it makes the density curves that we will create positive rather than negative. It also makes Step 4 (image leveling) significantly easier.
- 4. **Level Image**: Make sure lanes in your image are horizontally level using the menu (Image>Transform>Rotate). This brings up a dialog that allows you to rotate the image by degrees (positive numbers for clockwise rotation, negative numbers for counterclockwise rotation). To determine if rotation is necessary, select the Preview box, set the Angle to 0, and increase the Grid Lines value. This allows you to compare your lanes to the horizontal and vertical lines of the grid. Change the Angle value until the lanes in your image are horizontally level (i.e. you want the top bands in both ladders to be level).
- 5. **Subtract Background**: Subtract background from image using the menu (Process>Subtract Background). A pop-up window will open. Make sure that the box for Light Background is checked, as well as the box for Preview. Choose the Rolling ball radius that gives the whitest background without degrading DNA signal. Usually the default (50.0 pixels) works fine, but you may want to play with this. If you use too low of a value, you start to lose dark pixels at the edges of the DNA bands, but you want the lowest value obtainable without losing dark pixels.
- 6. **Select Rectangle Tool**: Select the Rectangle tool from the toolbar
- 7. **Draw Box Encompassing Ladder**: Draw a rectangle on the lane of the first ladder. The bands of the ladder should cross the entire width of the drawn box, so make the box as narrow as possible. Vertically, the box should encompass the entire DNA band of the lane on your gel with the greatest vertical range (but do not include the well in the box). In other words, there should be no white space on the left or right sides between the DNA band and the sides of the drawn box, but there should be white space between the longest band and the top of the box, and white space between the shortest band and the bottom of the box. If you make a mistake in drawing boxes or selecting lanes and need to start over, this can be done via the menu (Analyze>Gels>Reset)
- 8. **Select Box as First Lane**: Select this lane as the first lane to be analyzed using ;1. This can also be accomplished using the menu (Analyze>Gels>Select First Lane)
- 9. **Select Next Lane**: Drag the box to the next lane to be measured, and select this lane as the next to be analyzed using  $\mathcal{H}2$ . This can also be accomplished using the menu (Analyze>Gels>Select Second Lane). When you drag the box to the

new lane, carefully select the location of the new lane horizontally, attempting to center the box on the bands (as in Step 8). You do not have to be as careful with vertical placement of the box: ImageJ will automatically align new boxes vertically as you select them.

- 10. **Select all Lanes:** Repeat Step 9 for all lanes that you wish to analyze. Make sure that the last lane selected is the last ladder. It doesn't matter which ladder is selected first, and which is selected last, as long as they are the first and last selected.
- 11. **Create Intensity Plot**: Create intensity plot of the selected lanes using  $\mathcal{H}3$ . This can also be accomplished using the menu (Analyze>Gels>Plot). If you need to remake the intensity plot, close the current plot, make the gel image the active window, and use the menu (Analyze>Gels>Re-Plot Lanes). This will give you a new, clean intensity plot.
- 12. **Draw Line for DNA Size Cutoff:** From the toolbar, choose the Straight tool. Draw vertical line on the intensity plot from the apex of the ladder peak of choice on the first ladder (top of page) to the apex of the ladder peak of choice on the second ladder (bottom of page). This separates the intensity curves of each lane into a region greater than the size of the peak chosen and a region less than the size of the peak chosen.
- 13. **Close All Regions to Measure**: All regions under the intensity curves must be closed to measure area, but you will notice that the right side of the intensity curve does not meet the vertical line at the right side of the plot, leaving this region open. To fix this, with the Vertical tool still selected, draw a vertical line from the furthest right part of the curve on the first ladder to the furthest right part of the curve on the last ladder. This may have to be repeated on the left side of the curve if it doesn't meet the left side of the plot. You will know if this is necessary if, during Step 14, the Wand tool highlights more than just the area under the curve.
- 14. **Select Region Above Cut-off for First Measurement**: Choose the Wand tool from the toolbar. Select the region under the intensity curve on the left side of the vertical line from Step 12 for your first sample.
- 15. **Measure First Region**: Some users may find that an area measurement is automatically taken when the region is selected using the Wand tool. If a new box (labeled "Results") appears when you select a region, then measurements are automatic. If no "Results" box appears, you need to tell ImageJ to measure each region with  $\mathcal{H}_m$ , or using the menu (Analyze>Measure). The number in the results window is the area of the curve greater than the size of the peak chosen. If you need to measure multiple areas (i.e. the curve reaches the lower limit of the graph, essentially splitting up the region), select each while holding shift, then measure after all regions have been selected. If measurements are automatic, you cannot select multiple regions before measuring. Instead, measure each region separately and add them together to get the area of the entire curve
- 16. **Select and Measure Region Below Cut-Off**: Repeat Steps 14 and 15 with the region under the intensity curve on the right side of the vertical line. This is the area of the curve less than the size of the peak chosen, and should appear in the "Results" window, below the first value. Note that ImageJ numbers the

measurements sequentially as they are made, so keep track of which value belongs to each curve area measurement.

- 17. **Measure All Regions**: Repeat Step 14 through Step 16 for each sample.
- 18. **Save Results**: Save the Results table with  $\mathcal{H}$ s or using the menu (File>Save As). By default, ImageJ saves the table as a tab-delimited file with an excel (xls) extension.
- 19. **Calculate Proportion:** For each sample, add the two portions (left and right) to get the total area under the curve. Divide the first area value (area to the left of the peak) by the total area to obtain the % of area under the curve greater than the size chosen.

Notes:

This protocol is for usage on a Mac, usage on a PC is similar (replace  $\mathcal{H}$  with Ctrl for keyboard shortcuts).

The ImageJ users guide can be viewed at http://rsb.info.nih.gov/ij/docs/guide/index.html or downloaded using http://rsb.info.nih.gov/ij/docs/guide/user-guide.pdf. This protocol was based on the video tutorial found at http://imagejdocu.tudor.lu/doku.php?id=video:analysis:gel\_quantification\_analysis

All video tutorials can be accessed at http://imagejdocu.tudor.lu/doku.php?id=video:start